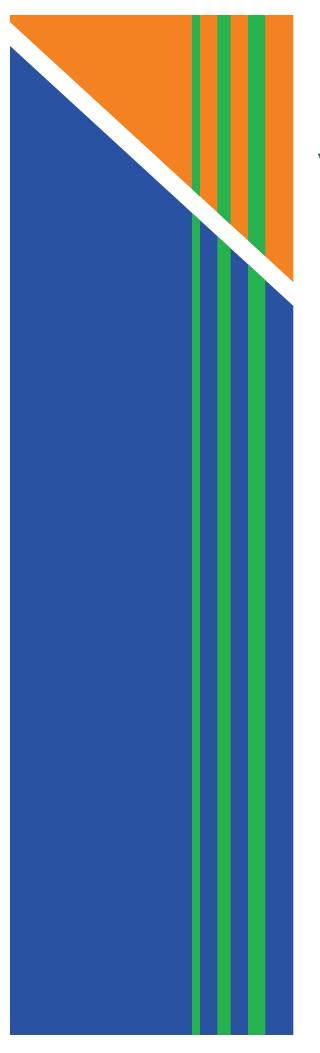

# Residential Voice Services SUBSCRIBER GUIDE

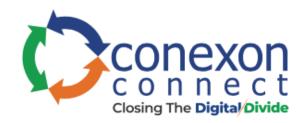

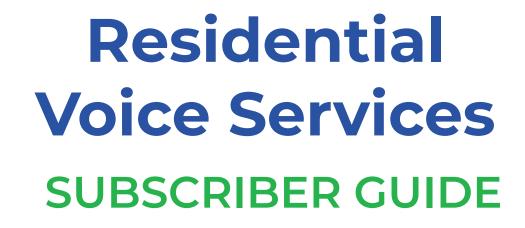

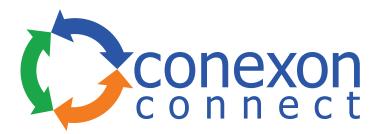

ConexonConnect.com • 844-54CONNECT

# **Table of Contents**

| Getting Started 6                         |
|-------------------------------------------|
| Requirements6                             |
| First Login6                              |
| Online Feature Management10               |
| Basic Features11                          |
| Automatic Callback12                      |
| Anonymous Call Rejection13                |
| Call Forwarding Always 14                 |
| Call Forwarding Busy 15                   |
| Call Forwarding No Answer 16              |
| Call Forwarding Not Reachable 17          |
| Call Forwarding Selective 18              |
| Calling Line ID Delivery Blocking20       |
| Calling Name Retrieval 21                 |
| Call Waiting22                            |
| Connected Line Identification Restriction |
| Do Not Disturb                            |
| External Calling Line ID Delivery         |
| Internal Calling Line ID Delivery25       |
| Speed Dial                                |
| SPEED DIAL 8                              |
| SPEED DIAL 10027                          |
| Advanced Features                         |
| BroadWorks Anywhere                       |
| CommPilot Express                         |
| Available – In the Office                 |
| Available – Out of the Office             |
| Busy36                                    |
| Unavailable                               |
| Priority Alert                            |
| Selective Call Acceptance41               |
| Selective Call Rejection                  |
| Sequential Ring 47                        |

# TABLE OF CONTENTS

| Simultaneous Ring Personal    | 51 |
|-------------------------------|----|
| Two-Stage Dialing             | 54 |
| Voicemail Management          | 55 |
| Aliases                       | 56 |
| Greetings                     | 57 |
| Voice Management              | 58 |
| Voicemail Password            | 60 |
| Voice Portal                  | 61 |
| Voice Messages                | 62 |
| E911                          |    |
| Call History                  |    |
| Download                      |    |
| Account Info                  |    |
| Personal Info                 |    |
| Service Address               | 68 |
| Billing Address               | 69 |
| Change Password               | 70 |
| Phone Features                | 71 |
| Feature Access Codes          | 71 |
| Anonymous Call Rejection      | 72 |
| Call Forwarding               | 72 |
| Call Return                   | 72 |
| Call Waiting                  |    |
| Caller ID                     | 73 |
| Clear Voice Message Indicator | 73 |
| Do Not Disturb                | 73 |
| Flash Call Hold               | 74 |
| Last Number Redial            | 74 |
| Speed Dial                    | 74 |
| Three-Way Calling             |    |
| Voicemail                     |    |

# **Getting Started**

Hello and welcome to the training for our End-User Portal. This portal will be the one you use to manage your telephone services.

We created this portal to offer a greater range of tools allowing you increased flexibility and functionality.

# Requirements

Before we get started, there are a few requirements that we need to discuss. First, since the End-User Portal is a web-based application, you are going to need access to a supported web browser. Microsoft Internet Explorer, Apple Safari and Mozilla Firefox are all examples of supported browsers.

Next, you will need to make sure you have your supplied username and password.

# **First Login**

If you have these two items, you are ready to begin. Open your web browser and type the following in the browser's address bar:

#### https://portal.rpx-momentum.com

After pressing the ENTER key, you will be taken to a login screen similar to the one shown here.

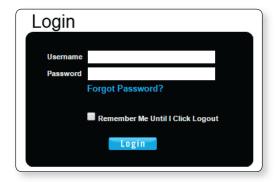

Enter your username and password in the fields provided and click "Login" to proceed.

#### **GETTING STARTED**

If prompted to update email, enter your email address (see **1** in image 1.1) and click submit (see **2** in image 1.1). Your email address will become your new username.

| Account Information:                                                         | Update Email                                                                                                    |                    |
|------------------------------------------------------------------------------|----------------------------------------------------------------------------------------------------|--------------------|
| Customer No.:<br>323278<br>Name:                                             | Cpuate chian                                                                                                    | "(required fields) |
| Ny Demo<br>Street:<br>222 Chestain Headows CT<br>City:<br>KENNESAW<br>State: | Foter your email address below.     Your ensail: myemail@email.com     toter This cill be your eeu usemame.     Submit 2 | 1                  |
| GA<br>Zip:<br>30144<br>Updated:<br>5/17/2016 4:20:53 PM                      |                                                                                                    |                    |

If this is the first time you have logged in, you will be taken to the page below.

| ccount Information:                     | Update CPNI                                                                                                    |
|-----------------------------------------|----------------------------------------------------------------------------------------------------|
| Customer No.:<br>123278                 | CPDACE CP/VI     (required fields                                                                                                    |
| Name:<br>Ny Demo                        |                                                                                                    |
| Street:<br>222 Chastein Meadows CT      | The Federal Communications Commission has recently implemented a new ruling designed to<br>improve privacy and security for all telecommunications consumers' Customer Proprietary                                                                                                    |
| City:<br>(Ennesaw                       | Network Information (CPNI). This code requires telecommunications providers to have their<br>customers create a 4-digit CPNI code. This code will help us validate your identity protecting<br>your private information from unauthorized access.                                                                              |
| State:<br>3A<br>50p:<br>30144           | Please choose a 4-digit numeric code and enter it in the field below. The 4-digit numeric code<br>should not consist of any significant portion of your account number, telephone number, stree<br>address, zip code, social security number, date of birth, other account information, or easily<br>quessed string of digits. |
| <b>Updated:</b><br>5/17/2016 4:20:53 PM | guessed string of digits.<br>Please make a record of the code you enter below as this CPNI Passcode will be used to verify<br>your identity when we provide support.                                                                                                    |
|                                         | *4-digits CPNI:                                                                                                    |

This page will only be displayed one time and is a requirement from the Federal Communications Commission (FCC). It allows you to create a 4-digit Customer Proprietary Network Information (CPNI) number that is used in the protection of your private information. Information will not be given out unless the requestor has the CPNI number. Please create an easily remembered number in the event you ever need access to your private information.

Enter your 4-digit number (see **1** in image 1.2) and then click Submit (see **2** in image 1.2) to proceed.

Next, you will be directed to the change password page where you will be prompted to create a new password.

| Service Number:                                                        | Character Character and                                                                                                    |                                 |
|------------------------------------------------------------------------|----------------------------------------------------------------------------------------------------|---------------------------------|
| 470)336-3366 •                                                         | Change Password                                                                                                    |                                 |
| To choose a different number,<br>please select from the drop-<br>down. | Logon username: myemail@email.com<br>Password should not consist of any significant portion of you                                                                                                    | "(required fields)              |
| Account Information:                                                   | number, telephone number, street address, zip code, social i                                                                                                    | security number, date of birth, |
| Customer No.:<br>323278<br>Nome:<br>Hy Demo                            | other biographical or account information, or easily guessed<br>• The password length must be at least 6 characters.<br>• The password must contain at least 1 number, at least<br>upper case letter. | 5 5                             |
| Street:<br>222 Chastain Meedows CT                                     |                                                                                                    | 5                               |
| City:<br>KENNESAW                                                      | *Current password:<br>*New password:                                                                                                    | 0                               |
| State:<br>GA                                                           | *Verify password:                                                                                                    | 23                              |
| Zip:<br>30144                                                          | Submit 4                                                                                                    | -                               |
| Updated:<br>5/17/2016 4:20:53 PM                                       |                                                                                                    |                                 |

Enter the password you initially used to login in the "Current Password" field (see **1** in image 1.3).

Create a new password and enter it twice, once in the "New Password" field (see **2** in image 1.3) and again in the "Verify Password" field (see **3** in image 1.3).

When ready, click "Submit" (see 4 in image 1.3) to complete your login.

Note: You will only have to follow these steps once, the first time you log into the system. This must be done for each account allowed to log into the system.

Finally, a page similar to image 1.4 will load, and you will be asked to use the new login credentials you have just created in order to login.

| Login Help       | Login                                                                                                    |
|------------------|----------------------------------------------------------------------------------------------------|
| Forget Password? | Announcement Notice: By default, outbound international calling for all business and residential phone services is disatlowed. If you do not plan to place international calls, then no action is required. If you wish to place international calls, please contact your local office. Please note that you will be billed for international calls on your normal monthly bill in arrears so it may take 1 or 2 billing cycles for the charges to appear. If you use a calling card to |
|                  | place international calls, it is not necessary to activate international calling. Thank you. Please login into your account using your username and password. Username:                                                                                                    |
|                  | Password: 2<br>Login 3<br>Image 1.4                                                                                                    |

- 1 Enter your username.
- 2 Enter your password.
- 3 Click "Login."

# **Feature Management**

After login, the End-User Portal's start page will load. This homepage is also the page for managing features online (see image 2.1).

| Home        | Features                           | E911 Call History Download Account Info     |                    |
|-------------|------------------------------------|---------------------------------------------|--------------------|
| Service Nu  | mber:                              | Features Management                         |                    |
| (470)336-3  | 366 *                              | -                                           |                    |
|             | ifferent number.<br>from the drop- | Phone Number: (470)336-3366                 | *(required fields) |
| Basic Featu | ires                               | Click on the left panel to update features. |                    |
| Advanced I  | Features                           |                                             |                    |
| Voicemail I | Sanagement.                        |                                             |                    |
| Logoff      |                                    |                                             |                    |
|             |                                    | Ima                                         | ae 2.1             |

The page is made up of several sections.

• The navigation bar – allows you to click links to quickly move between various tasks performed via the portal. Each will be discussed in this document. (See image 2.2)

| Home | Features | E911 | Call History | Download | Account Info |
|------|----------|------|--------------|----------|--------------|
|      |          |      |              |          | Image 2.2    |

• The service numbers dropdown list – allows for the selection of the telephone number you wish to manage. (See image 2.3)

| Service Number:                                                  |   |
|------------------------------------------------------------------|---|
| (470)336-3366                                                    | ٧ |
| To choose a different num<br>please select from the dro<br>down. |   |
| Image 2.3                                                        |   |

 Direct Feature Access Links Sidebar – allows you to move directly to the feature set you wish to manage or edit. (See image 2.4)

|                      | Image 2.4                                   |
|----------------------|---------------------------------------------|
| Voicemail Management |                                             |
| Advanced Features    |                                             |
| Basic Features       | Click on the left panel to update features. |

Note: Clicking on either the home link or the features link on the navigation bar will return you to the features page.

# **Basic Features**

To access basic features, click on the item labeled "Basic Features" in the direct feature access links located on the left side of the homepage. The Basic Features page will load as shown in image 3.1.

| Home Features                                                          | E911 Call History Download Account Info     |  |
|------------------------------------------------------------------------|---------------------------------------------|--|
| Service Number:                                                        | Fosturos Managoment                         |  |
| 470)336-3366                                                           | Features Management                         |  |
| To choose a different number,<br>please select from the drop-<br>down. | Phone Number: (470)336-3366                 |  |
| Basic Features                                                         | Click on the left panel to update features. |  |
| Automatic Callback - Off                                               |                                             |  |
| Anonymous Call<br>Rejection - Off                                      |                                             |  |
| Call Forwarding Always -<br>Off                                        |                                             |  |
| Call Forwarding Busy -<br>Off                                          |                                             |  |
| Call Forwarding No<br>Answer - <mark>Off</mark>                        |                                             |  |
| Call Forwarding Not<br>Reachable - Off                                 |                                             |  |
| Call Forwarding Selective - Off                                        |                                             |  |
| Calling Line ID Delivery<br>Blocking - Off                             |                                             |  |
| Calling Name Retrieval -<br>On                                         |                                             |  |
| Call Waiting - On                                                      |                                             |  |
| Connected Line<br>Identification Restriction<br>- Off                  |                                             |  |
| Do Not Disturb - Off                                                   |                                             |  |
|                                                                        | Image 3.1                                   |  |

On this page you can view, edit and manage each of your subscribed basic services. Your list may vary depending on your subscription. If you have any questions about your features, please contact customer service for further information.

## Automatic Callback

The purpose of Automatic Callback is to allow you to request notification when a busy line becomes available. A distinctive ring will be used to notify you when the other party is available. This feature is set to OFF in this example.

Refer to Image 4.1 for the instructions on managing this feature:

**1** – Click the Automatic Callback link to open the feature's page.

The following page will load:

| Service Number:                                              | Automatic Fallback                                        |                                       |
|--------------------------------------------------------------|-----------------------------------------------------------|---------------------------------------|
| 470)336-3355                                                 | AULUMIALIL LONDOLK                                        |                                       |
| fourbasses of Revent number,<br>please select from the propr | Phone Number: (470)336-3306                               | "(required Kalds)                     |
| ip.n.                                                        | More you to request netification when a bury line becomes | available. A distinction time will be |
| Radic Finaltures                                             | used to notify you when the user is available.            |                                       |
| Automatic Califrack -                                        | Automatic Calibacic D de # dt                             |                                       |
| Call Contraction                                             |                                                           |                                       |
| Annymous Call<br>Felection - Of                              | 2                                                         | 0                                     |

2 – Enable or disable feature by selecting the "On" or "Off" radio button.

**3** – Click "Apply" when finished.

You will be presented with a message confirming your selection has been applied.

Automatic Callback has been successfully updated.

## Anonymous Call Rejection

Anonymous Call Rejection allows you to reject calls from anonymous callers, which are callers who have blocked their number from being displayed. Only deliberate anonymous numbers are rejected. Callers whose numbers are unavailable are not rejected. Callers that are rejected will be informed you are not accepting calls from unidentified callers. Your phone does not ring and you do not receive any indication a call was placed to your number.

Refer to Image 5.1 for the instructions on managing this feature:

**1** – Click the Anonymous Call Rejection link to open the feature's page.

The following page will load:

| Service Number:                                                        | American Fall Detection                                                                                                    |                               |
|------------------------------------------------------------------------|----------------------------------------------------------------------------------------------------|-------------------------------|
| 470)336-3366 •                                                         | Anonymous Call Rejection                                                                                                    |                               |
| To choose a different number,<br>please select from the drop-<br>down. | Phone Number: (470)336-3366                                                                                                    | "(required fields)            |
| Basic Features                                                         | Anonymous Call Rejection allows you to reject calls from callers<br>of their number. Only deliberate anonymous numbers are reject<br>unavailable are not rejected. Callers that are rejected are inform | ed. Callers whose numbers are |
| Automatic Caliback - Off                                               | calls from unidentified callers. Your phone does not ring and you<br>that they called. However, this does not apply to calls within you                                                                 | do not receive any indication |
| Anonymous Call<br>Rejection - Off                                      | 1021 CALMER MULTICOL TO CALLED CALMER AND A DECK MULTICAL AND A DECK MULTICAL AND A DECK                                                                                                    |                               |
| Call Forwarding Always -                                               | 2                                                                                                    |                               |
| Call Forwarding Busy -<br>Off                                          |                                                                                                    | 3 Apply                       |
| Call Forwarding No<br>Answer - Off                                     |                                                                                                    |                               |
|                                                                        |                                                                                                    | Image 5.1                     |

- 2 Enable or disable feature by selecting the "On" or "Off" radio button.
- 3 Click "Apply" when finished.

You will then receive a confirmation notice similar to the one shown below.

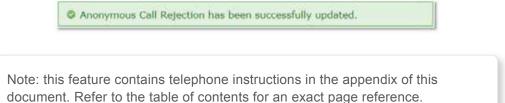

#### **Call Forwarding Always**

Call Forwarding Always allows you to forward your incoming calls to a different phone number, such as your home office or cell phone. You can also make your primary phone emit a short ring burst, called a "Ring Reminder," to inform you when the call received is a forwarded call. This is important when you have forgotten the service is turned on and you are at your primary phone waiting to receive calls.

Note: The phone number where you forward your calls must be permitted by your outgoing calling plan.

You can also set the phone number to forward using the voice portal or by using the appropriate star code on your phone.

Refer to Image 6.1 for the instructions on managing this feature:

**1** – Click the Call Forwarding Always link to open the feature's page.

The following page will load:

| Service Number:                       | Full Franciscultures Alexander                                                                                                    |                                |
|---------------------------------------|----------------------------------------------------------------------------------------------------|--------------------------------|
| 470)336-3366                          | Call Forwarding Always                                                                                                    |                                |
| to choose a different number.         | Phone Number: (470)336-3366                                                                                                    | <sup>4</sup> (required Fields) |
| please salect from the shop-<br>foun. | <ul> <li>A second second s</li></ul> | a construction of the second   |
| lasic Features                        | Call Forwarding Always allows you to forward all your incoming calls<br>number or SIP-URI, such as your nome office or cell phone. You can                                                                                                    | also make your primary         |
| Automatic Caliback - Off              | <ul> <li>phone emit a short ring burst to inform you if you are next to your po<br/>forwarded by using the Ring Reminder. This is important when you ha<br/>turned on and you are at your primary phone waiting to receive calls.</li> </ul>                                                                                                    | we forgotten the service is    |
| Anonymous Call<br>Rejection - Off     | (phone number or SIP-URI) you forward your calls to must be permit<br>calling plan. You can also set the phone number or SIP-URI to forward                                                                                                    | ted by your outgoing           |
| Call Forwarding 1                     | or on the phone using the feature access code.                                                                                                    |                                |
|                                       | Call Forwarding Aways: O On S Of 2                                                                                                    |                                |
| Call Descending Direct                |                                                                                                    |                                |
| Call Forwarding Busy -<br>Off         | 3 Calls Forward to this phone number:                                                                                                    |                                |
|                                       |                                                                                                    | a call is forwarded            |
| Cell Forwarding No                    | 3 *Calls Forward to this phone number:                                                                                                    | a call is forwarded            |

- **2** Enable or disable feature by selecting the "On" or "Off" radio button.
- 3 Enter the number of the telephone where you would like all calls to be forwarded.
- 4 Select the box labeled "Play Ring Reminder" if you wish to hear a ring reminder when a call is forwarded.
- **5** Click "Apply" when finished.

Once applied, you will receive the following message:

Call Forwarding Always has been updated successfully.

#### Call Forwarding Busy

Call Forwarding Busy allows you to forward all of your incoming calls to a different phone number if your phone is currently busy. Use this service when you would rather have a cell phone or another phone line receive the call instead of the call being sent to your voicemail when the line is busy. You can also set the phone number to forward to using the appropriate star code.

Refer to Image 7.1 for the instructions on managing this feature:

**1** – Click the Call Forwarding Busy link to open the feature's page.

The following page will open:

| Service Number:                                               | Call Constanting Dames                                                                                                    |                                     |
|---------------------------------------------------------------|----------------------------------------------------------------------------------------------------|-------------------------------------|
| 470)336-3366 *                                                | Call Forwarding Busy                                                                                                    |                                     |
| To choose a different number.<br>please select from the drop- | Phone Number: (470)336-3366                                                                                                    | "(required fields)                  |
| down.                                                         | Call Forwarding Busy allows you to forward all your incoming                                                                      | scalle to a different above number  |
| Basic Features                                                | or SIP-URI If your phone is currently busy. Use this service a<br>secretary or co-worker receive the call instead of the caller t | when you would rather have a        |
| Automatic Callback - Off                                      | box. Note that the address (phone number or SIP-URI) you for<br>permitted by your outgoing calling plan. You can also set the     | orward your calls to must be        |
| Anonymous Call<br>Rejection - Off                             | forward to using the feature access code.                                                                                         | provide monipoles on part which the |
| Call Forwarding Always -                                      | Call Forwarding Busy: O on * off 2                                                                                                |                                     |
| Call Forwarding Busy<br>- Off                                 | Calls Forward to this phone number:                                                                                               | 3                                   |
| Call Forwarding No                                            |                                                                                                    | Constant                            |

**2** – Enable or disable feature by selecting the "On" or "Off" radio button.

**3** – Next, enter the telephone number where the calls should be forwarded.

**4** – Click "Apply" when finished.

Once your changes have been made, you will receive the following confirmation:

Call Forwarding Busy has been updated successfully.

#### **Call Forwarding No Answer**

Call Forwarding No Answer allows you to forward all of your calls to a different phone number when you do not answer your phone Use this service when you would rather have a cell phone or another phone line receive the call instead of the call being sent to your voicemail when the call is not answered in time.

Refer to Image 8.1 for the instructions on managing this feature:

**1** – Click the Call Forwarding No Answer link to open the feature's page.

The following page will load:

| Service Numbers                                               | Call Conversion No. Approve                                                                                                    |         |
|---------------------------------------------------------------|----------------------------------------------------------------------------------------------------|---------|
| 470)336-3366                                                  | <ul> <li>Call Forwarding No Answer</li> </ul>                                                                                                    |         |
| To choose a different number,<br>please select from the drop- | Phone Number: (470)336-3366 "(required                                                                                                    | fields) |
| dawn.                                                         | Call Forwarding No Answer allows you to forward all your calls to a different phone numb                                                                                            | er or   |
| Basic Features                                                | SIP-URI when you do not answer your phone. Use this service when you would rather har<br>secretary or co-worker receive the call instead of the caller being sent to your voice mes | ve a    |
| Automatic Callback - Off                                      | box if you miss a call.                                                                                                    | saging  |
|                                                               |                                                                                                    |         |
| Anonymous Call<br>Rejection - Off                             | 2 Call Forwarding No Answer: O On 🕸 Off                                                                                                    |         |
| Rejection - Off<br>Call Forwarding Always -                   | Call Forwarding No Answer: ○ On ⑧ Off     Calls Forward to this phone number:                                                                                                    |         |
| Rejection - Off<br>Call Porwarding Always -<br>Off            |                                                                                                    |         |
| Rejection - Off<br>Call Forwarding Always -                   | 3 Calls Forward to this phone number:                                                                                                    |         |

- 2 Enable or disable feature by selecting the "On" or "Off" radio button.
- 3 Enter the telephone number where calls are to be forwarded.
- **4** Select the desired number of rings before the call is forwarded.
- 5 Click apply when finished.

#### **Call Forwarding Not Reachable**

Call Forwarding Not Reachable is a great feature to use as a part of a disaster recovery plan. In the event of a service interruption, this feature forwards calls to the phone number you designate.

Refer to Image 9.1 for the instructions on managing this feature:

1 – Click the Call Forwarding Not Reachable link to open the feature page.

The following page will load:

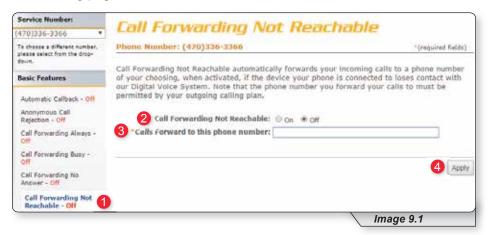

2 – Enable or disable feature by selecting the "On" or "Off" radio button.

- 3 Enter the telephone number where calls should be forwarded.
- 4 Click "Apply" when finished.

#### **Call Forwarding Selective**

Call Forwarding Selective provides more configurable options to customize the call forwarding experience.

Call Forwarding Selective allows you to forward specific calls matching predefined criteria to a different phone number. For example, use this service to forward calls from work, a family member, or close friends to your cell phone. The call forward selective feature can be configured for up to 12 phone numbers or digit patterns, and can include specified time schedules. For any call to be forwarded to the designated number, all criteria (phone number, day of the week and time of day) must apply to the caller. If the call does not match the pre-defined criteria, the call will be handled as normal.

Refer to Image 10.1 for the instructions on managing this feature:

**1** – Click the Call Forwarding Selective link to open the feature page.

The following page will display:

| Service Numbers                                                         | Call Conservations Co                                                                                                    | Internation into    |                        |                                                                                                    |
|-------------------------------------------------------------------------|----------------------------------------------------------------------------------------------------|---------------------|------------------------|----------------------------------------------------------------------------------------------------|
| (+70)336-3360 +                                                         | Call Forwarding Se                                                                                                    | PELUVE              |                        |                                                                                                    |
| To chappe a different number,<br>plasse oplast have the disp-<br>dence. | Phone Number: (476)336-3366                                                                                                    |                     |                        | (repared fields)                                                                                                    |
| Basic Postures                                                          | Call Forwarding Selective allows you to fa<br>to a different phone number or SIP-URL 0                                                                   | tee this service to | forward calls from y   | our manager, a                                                                                                    |
| Automatic Caliback - Off                                                | <ul> <li>family member, or an important customer<br/>home phone. The criteria for each Call For<br/>phone numbers or digit patterns and a spo</li> </ul> | warding Salective   | entry can be a list o  | F up to 12                                                                                                    |
| Aconymicus Call<br>Rejection - Off                                      | satisfied for the call to be forwarded (pto<br>call is not forwarded, the call continues as                                                              | ne number and da    | y of week and time s   |                                                                                                    |
| Call Parwarding Alwave -                                                |                                                                                                    | g selective: 🐵 On   | * of                   |                                                                                                    |
| Call Porwarding Buby -                                                  | 3 *Default Call Forward to phone number                                                                                                    | and the second      | King Kentlinder when a | call is forwarded                                                                                                    |
| Call Forwarding No<br>Answer - Off                                      | Active Description Tim                                                                                                    | e Schedule          | Calls From             | Edit                                                                                                    |
| Call Forwarding Net<br>Ranchable - Off                                  | No Entries Present                                                                                                    |                     |                        | Constant of the second second s |
| Call Forwarding                                                         |                                                                                                    |                     |                        | Apply                                                                                                    |
| Calling Line 3D Delivery<br>Biocorg - Off                               | "Description:                                                                                                    |                     |                        |                                                                                                    |
| Calling fairre Retrieval - On                                           | Selected Time Schedule Every Day Al Da                                                                                                    |                     |                        |                                                                                                    |
| Call Waiting + Oil                                                      |                                                                                                    |                     |                        |                                                                                                    |
| Connected Live<br>Identification Restriction                            | Forward to:                                                                                                    |                     |                        |                                                                                                    |
| - Off                                                                   | Use Default Forward phone number Forward to another phone number:                                                                                        |                     |                        |                                                                                                    |
| Do Not Distaria - Cit                                                   | Porward to another proce number:     O Do not ferward                                                                                                    |                     |                        |                                                                                                    |
| External Colling Line ID<br>Delivery - Chi                              |                                                                                                    |                     |                        |                                                                                                    |
| Internal Calling Line ID                                                | Calls from:                                                                                                    |                     |                        |                                                                                                    |
| Delivery - CH<br>Seved Dial II                                          | <ul> <li>Any phone number</li> </ul>                                                                                                    |                     |                        |                                                                                                    |
| Speed Dial 100                                                          | <ul> <li>Following phone numbers:</li> <li>Any private number</li> </ul>                                                                                 |                     |                        |                                                                                                    |
| Please over 100                                                         | E Any unavailable number                                                                                                    |                     |                        |                                                                                                    |
| Advanced Features                                                       | specific phone numbers:                                                                                                    |                     |                        |                                                                                                    |
| Voicenal Management                                                     | Г                                                                                                    |                     |                        |                                                                                                    |
| Logo/f                                                                  |                                                                                                    |                     |                        |                                                                                                    |
|                                                                         |                                                                                                    |                     |                        |                                                                                                    |
|                                                                         |                                                                                                    |                     | -                      |                                                                                                    |
|                                                                         |                                                                                                    |                     | 10                     |                                                                                                    |
|                                                                         | -H-                                                                                                    |                     |                        | 64A                                                                                                    |
|                                                                         |                                                                                                    |                     |                        | 1100                                                                                                    |
|                                                                         |                                                                                                    |                     | Image 10.1             | 1                                                                                                    |

- 2 Enable or disable feature by selecting the "On" or "Off" radio button.
- **3** Enter the telephone number where calls are to be forwarded.
- 4 If you would like a ring reminder to play when the feature is active, place a check in "Play Ring Reminder when a call is forwarded."

Continued on following page.

#### CALL FORWARDING SELECTIVE

|                                              |                                                                        | Image 10.2 |
|----------------------------------------------|------------------------------------------------------------------------|------------|
|                                              | ha da da da da da da da da da da da da da                              | 6 Add      |
|                                              |                                                                        |            |
| Logoff                                       |                                                                        |            |
| Voicemail Management                         |                                                                        |            |
| Advanced Features                            | Specific phone numbers: 5                                              |            |
| Speed Dial 100                               | <ul> <li>Any private number</li> <li>Any unavailable number</li> </ul> |            |
| Speed Dial 8                                 | Following phone numbers:                                               |            |
| Internal Calling Line ID<br>Delivery - Off   | * Any phone number                                                     |            |
| External Calling Line ID<br>Delivery - On    | Calls front                                                            |            |
|                                              | Porward to another phone number:     Do not forward                    |            |
| - mar                                        | Use Default Forward phone number                                       |            |
| Connected Line<br>Identification Restriction | Forward to:                                                            |            |
| Call Waiting - On                            |                                                                        |            |
| Calling Name Retrieval -<br>On               | Selected Time Schedule: Every Day All Day *                            |            |
| Calling Line ID Delivery<br>Blocking - Off   | Description:                                                           |            |

If this is your first time to use Call Forwarding Selective, you will also need to set up the information in the lower section (see image 10.2). Refer to image 10.2 for the instructions below:

- Provide a description for these rules. We suggest making it something that relates to the schedule (for example, "Weekends").
- **2** Choose a time schedule from the dropdown list.
- 3 Choose a forward to option. Here you can choose to use the default number, designate another number or choose the do not forward option.
- 4 Select the "Calls from" option you wish to implement.
- 5 Enter the number(s) for which this rule applies. (This is only applicable if you choose "Following phone numbers" in the "Calls From" option).
- 6 Click "Add" to save the rule just created.

To configure additional rules, repeat steps as needed.

Image 10.3 is an example of what is displayed when a call forwarding selective rule has been added. This image will be the reference for the following steps.

|                                        |                                      |             |                          | Image 10                       | .3      |
|----------------------------------------|--------------------------------------|-------------|--------------------------|--------------------------------|---------|
| Selective - Off                        | O Added                              |             |                          |                                |         |
| Call Forwarding                        |                                      |             |                          |                                | - Loues |
| Call Forwarding Not<br>Reachable - Off | 8                                    | Weekends    | Every Day All Day        | All calls                      | 1 Edia  |
| Call Forwarding No<br>Answer - Off     | Active                               | Description | Time Schedule            | Calls from                     | Edit    |
| Call Forwarding Busy -                 |                                      |             | r Ring Reminder when a c | inder when a call is forwarded |         |
| Call Forwarding Always -<br>Off        | Call Forwarding Selective: O on * of |             |                          |                                |         |

- 1 To update an existing call forwarding rule, click "Edit."
- **2** Click "Apply" when finished to activate changes.

## **Calling Line ID Delivery Blocking**

Calling Line ID Delivery Blocking allows you to block your number from being displayed in the receiver's caller ID display. The only options for this feature are to turn it on or off.

Refer to Image 11.1 for the instructions on managing this feature:

**1** – Click the Calling Line ID Delivery Blocking link to open the feature page.

The following page will load:

| Service Number:                                                         | Collins Line ID Dalli and Dies                                                                                                   | . Internet                        |
|-------------------------------------------------------------------------|----------------------------------------------------------------------------------------------------|-----------------------------------|
| 470)336-3366 *                                                          | Calling Line ID Delivery Bloc                                                                                                    | King                              |
| To choose a different number,<br>please select from the drop-<br>Sourn. | Phone Number: (470)336-3366                                                                                                    | "(required fields)                |
| Dasic Features                                                          | Calling Une ID Delivery Blocking allows you to block your numb<br>calling other numbers. Members of your group can still see you | r number when they are called.    |
| Automatic Callback - Off                                                | You have the choice of turning it on or off for all calls and then<br>off using the feature access codes.                        | selectively turning it back on or |
| Anonymous Call<br>Rejection - Off                                       | Block Calling Line ID on Outgoing Calls: 💿 On 🔹 Off 2                                                                            |                                   |
| Call Forwarding Always -                                                |                                                                                                    |                                   |
| Call Forwarding Busy -                                                  |                                                                                                    | 3 Apply                           |
| Call Forwarding No<br>Answer - Off                                      |                                                                                                    |                                   |
| Call Forwarding Not<br>Reschable - Off                                  |                                                                                                    |                                   |
| Cell Forwarding Selective<br>- Off                                      |                                                                                                    |                                   |
| Calling Line ID<br>Delivery Blocking - Off                              | 0                                                                                                    |                                   |

**2** – Enable or disable feature by selecting the "On" or "Off" radio button.

**3** – Click "Apply" when finished.

#### **Calling Name Retrieval**

Calling Name Retrieval is a feature that looks up the name of a caller in an external database when the name is not otherwise available to display. This is helpful to identify callers when using the CommPilot Call Manager, a phone that displays calling line identification information or other call clients. This feature is primarily for businesses and should generally be left on for residential voice customers (default is on).

Refer to Image 12.1 for the instructions on managing this feature:

1 – Click the Calling Name Retrieval link to open the feature page.

The following page will load:

| Service Number:                                            | Calling Marga Datriaval                                                                                                    |
|------------------------------------------------------------|----------------------------------------------------------------------------------------------------|
| (470)336-3366 *                                            | Calling Name Retrieval                                                                                                    |
| To choose a different number, please salest from the drop- | Phone Number: (470)336-3366 "(required fields)                                                                                                    |
| devin.                                                     | Calling Name Retrieval looks up the name of a caller in an external database when the name                                                                                          |
| Basic Features                                             | did not arrive with the original call. This is helpful to identify callers when using the CommPilot<br>Call Manager, a phone that displays CLID Information, or other call clients. |
| Automatic Caliback - Off                                   |                                                                                                    |
| Anonymous Call<br>Rejection - Off                          | Enable Calling Name Retrieval: 🛞 On 💿 Off 2                                                                                                    |
| Call Forwarding Always -<br>Off                            | 3 Apply                                                                                                    |
| Call Forwarding Busy -<br>Off                              |                                                                                                    |
| Call Forwarding No<br>Answer - Off                         |                                                                                                    |
| Call Forwarding Not.<br>Reachable - Off                    |                                                                                                    |
| Call Forwarding Selective                                  |                                                                                                    |
| Calling Line ID Delivery<br>Blocking - Off                 |                                                                                                    |
| Colling Name<br>Retrieval - On                             |                                                                                                    |
|                                                            | Image 12.1                                                                                                    |

- **2** Enable or disable feature by selecting the "On" or "Off" radio button.
- **3** Click "Apply" when finished.

#### **Call Waiting**

Call Waiting is a feature that notifies you when you have an incoming call when you are already on another call.

Refer to Image 13.1 for the instructions on managing this feature:

**1** – Click the Call Waiting link to open the feature page.

The following page will load:

| Service Number:                                                        | Call Mathias                                                                                                    |
|------------------------------------------------------------------------|----------------------------------------------------------------------------------------------------|
| (470)336-3366 *                                                        | Call Waiting                                                                                                    |
| To choose a different number,<br>please salest from the drag-<br>dawn. | Phone Number: (470)336-3366 (required fields)                                                                                                    |
| Basic Features                                                         | Call Waiting allows you to receive another call while you are on the phone. You can turn it on or<br>off for all calls and then selectively turn it back on or off using the feature access codes. |
| Automatic Callback - Off                                               | 2 Call Waiting: * On Off                                                                                                    |
| Anonymous Cell<br>Rejection - Off                                      | 3 🗏 Disable Calling Line ID Delivery on Call Walting                                                                                                    |
| Call Forwarding Always -<br>Off                                        |                                                                                                    |
| Call Forwarding Busy -<br>Off                                          | 4 Apply                                                                                                    |
| Call Forwarding No<br>Answer - Off                                     |                                                                                                    |
| Call Forwarding Not<br>Reachable - Off                                 |                                                                                                    |
| Call Forwarding Selective                                              |                                                                                                    |
| Calling Line ID Delivery<br>Blocking - Off                             |                                                                                                    |
| Calling Name Retrieval -<br>On                                         |                                                                                                    |
| Call Waiting - On                                                      |                                                                                                    |
|                                                                        | Image 13.1                                                                                                    |

- **2** Enable or disable feature by selecting the "On" or "Off" radio button.
- 3 Check "Disable Calling Line ID Delivery on Call Waiting" if you do not want to see incoming caller ID.
- **4** Click "Apply" when finished.

#### **Connected Line Identification Restriction**

Connected Line Identification Restriction allows you to block your number from being displayed to the party you are calling.

Refer to Image 14.1 for instructions on managing this feature:

 Click the Connected Line Identification Restriction link to open the feature page.

The following page will load:

| Service Number:                                               | Connected Line Identificatio                                                                                                    | - Doctriction                  |
|---------------------------------------------------------------|----------------------------------------------------------------------------------------------------|--------------------------------|
| (470)336-3366 *                                               | Connected Line Identification                                                                                                    | n Resultun                     |
| To choose a different number,<br>please select from the drop- | Phone Number: (470)336-3366                                                                                                    | (required fields)              |
| down.                                                         |                                                                                                    |                                |
| Basic Features                                                | Connected Line Identification Restriction allows you to block your<br>when receiving a call. Members of your group can still see your n<br>You have the choice of turning it on or off for all calls and then se | umber when they call you.      |
| Automatic Callback - Off                                      | on or off using the feature access codes.                                                                                                    | recovery carried is right once |
| Anonymous Call<br>Rejection - Off                             | Enable Connected Line Identification Restriction:  On  Con                                                                                                    |                                |
| Call Forwarding Always -<br>Off                               |                                                                                                    |                                |
| Call Forwarding Busy -<br>Off                                 |                                                                                                    | 3 Apply                        |
| Call Forwarding No<br>Answer - Off                            |                                                                                                    |                                |
| Call Forwarding Not<br>Reachable - Off                        |                                                                                                    |                                |
| Call Forwarding Selective                                     |                                                                                                    |                                |
| Calling Line ID Delivery<br>Blocking - Off                    |                                                                                                    |                                |
| Calling Name Retrieval -<br>On                                |                                                                                                    |                                |
| Call Waiting - On                                             |                                                                                                    |                                |
| Connected Line<br>Identification<br>Restriction - Off         |                                                                                                    |                                |
|                                                               |                                                                                                    | Image 14.1                     |

2 – Enable or disable feature by selecting the "On" or "Off" radio button.

**3** – Click "Apply" when finished.

#### **Do Not Disturb**

Do-Not-Disturb allows you to send your calls directly to your voice messaging box without first ringing your phone. In addition, you can make your primary phone emit a short ring burst to inform you when the call is being sent to voice messaging by using the Ring Reminder. This is a useful reminder in case you have forgotten the service is turned on and you are at your phone waiting to receive calls.

Refer to Image 15.1 for instructions on managing this feature:

 Click the Connected Line Identification Restriction link to open the feature page.

| Service Number:                                               | Des Alext Directorela                                                                                                    |                               |
|---------------------------------------------------------------|----------------------------------------------------------------------------------------------------|-------------------------------|
| (470)336-3366                                                 | Do Not Disturb                                                                                                    |                               |
| To choose a different number,<br>please select from the drop- | Phone Number: (470)336-3366                                                                                                    | "(required fields)            |
| down.                                                         | Allows you to send your calls directly to your voice messaging bo                                                                  | w without clouder over chores |
| Basic Features                                                | In addition, you can make your primary phone emit a short ring<br>call is being sent to voice messaging by using the Ring Reminder | burst to inform you when the  |
| Automatic Caliback - Off                                      | have forgotten the service is turned on and you are at your phon                                                                   |                               |
| Anonymous Call<br>Rejection - Cell                            | 2 Do Not Disturb: U Cn * Cff                                                                                                    |                               |
| Call Forwarding Always -                                      | 3 💷 Play Ring Reminder when a call is f                                                                                            | onvarded                      |
| Cell Forwarding Busy +                                        |                                                                                                    | 4 Apply                       |
| Call Forwarding No<br>Answer - Off                            |                                                                                                    | 4                             |
| Call Forwarding Not<br>Reschable - Off                        |                                                                                                    |                               |
| Call Forwarding Selective                                     |                                                                                                    |                               |
| Calling Line ID Delivery<br>Blocking + Off                    |                                                                                                    |                               |
| Calling Name Retrieval -<br>On                                |                                                                                                    |                               |
| Call Waiting + On                                             |                                                                                                    |                               |
| Connected Line<br>Identification Restriction<br>- Off         |                                                                                                    |                               |
| De Not Disturb - Off                                          |                                                                                                    |                               |
|                                                               |                                                                                                    | Image 15.1                    |

The following page will load:

- 2 Enable or disable feature by selecting the "On" or "Off" radio button.
- 3 If you would like to be notified any time you receive a call when do not disturb is active, check "Play Ring Reminder when a call is forwarded."
- 4 Click "Apply" when finished.

#### **External Calling Line ID Delivery**

External Calling Line ID Delivery is a business level feature available by default to all users. The default setting is "On" and is the recommended setting for all residential customers.

Image 16.1 is shown just for reference.

| Service Number:                                                        | Extremal Calling Line ID Dollymou                                                                                                    |
|------------------------------------------------------------------------|----------------------------------------------------------------------------------------------------|
| (470)336-3366                                                          | External Calling Line ID Delivery                                                                                                    |
| To choose a different number,<br>please select from the drop-<br>down. | Phone Number: (426)336-3366 "(report fields)                                                                                                    |
| Basic Features                                                         | External Calling Line 1D Delivery allows the Calling Line name and number for callers from<br>outside your group or enterprise to be displayed. On assignment the Connected Line<br>Identification prospentation service acts as overlay service for the External Calling Line ID |
| Automatic Caliback - Off                                               | Delivery. The Connected Line Identification Presentation allows you to see the connected line<br>identity of the called party. The on/off setting for External Calling Line ID Delivery also controls                                                                             |
| Anonymous Call<br>Rejection - Off                                      | the Connected Line Identification Presentation service.                                                                                                    |
| Call Forwarding Always -                                               | Enable External Calling Line ID Delivery: * on © Off                                                                                                    |
| Call Forwarding Busy -<br>Off                                          |                                                                                                    |
| Call Porwarding No<br>Answer - Off                                     | Apply                                                                                                    |
| Call forwarding Not<br>Reachable - Off                                 |                                                                                                    |
| Call Forwarding Selective                                              |                                                                                                    |
| Calling Line ID Delivery<br>Blocking + Off                             |                                                                                                    |
| Calling Neme Retrieval -<br>On                                         |                                                                                                    |
| Call Walting - On                                                      |                                                                                                    |
| Connected Line<br>Identification Restriction                           |                                                                                                    |
| Do Not Disturb - Off                                                   |                                                                                                    |
| External Calling Line<br>ID Delivery - On                              |                                                                                                    |
|                                                                        | Image 16.1                                                                                                    |

#### **Internal Calling Line ID Delivery**

The Internal Calling Line ID Delivery is a business level feature available by default to all users. The default setting is "On," which is the recommended setting for all residential customers.

Image 17.1 is shown just for reference.

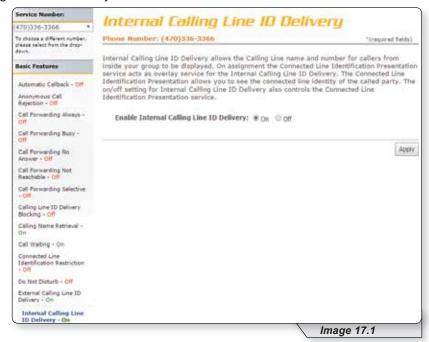

#### **Speed Dial**

Speed Dial 8 and Speed Dial 100 both allow you to set up to 8 or 100 speed dial numbers, respectively, that can be called with the push of a button. This is how the 2 Speed dial options are used:

- To use Speed Dial 8, enter the speed dial number and press # or wait.
- To use Speed Dial 100, press # and enter your speed dial number. You can also program your speed dial using your phone and the appropriate star code.

Note: this feature contains telephone instructions in the appendix of this document. Refer to the table of contents for an exact page reference.

#### SPEED DIAL 8

Refer to Image 18.1 for instructions on managing this feature:

**1** – Click the Speed Dial 8 link to open the feature page.

The following page will load.

| Service Numbers                                                         | -               |                                                                                                    |                                    |                   |
|-------------------------------------------------------------------------|-----------------|----------------------------------------------------------------------------------------------------|------------------------------------|-------------------|
| 470 336-3366 *                                                          | Speed           | Dial 8                                                                                              |                                    |                   |
| To choose a different number.<br>sleeve aslant from the drop-<br>tevin. |                 | er: (470).136-3.866                                                                                 | And modeling their second second   | *(repured fields) |
| lasic Features                                                          | a button, Enter | in you to set up to eight speed<br>the number as you would norm<br>all it. You can also program you | rally dial it and then just hit th | at number on your |
| Automatic Caliback - Off                                                | for speed chai  |                                                                                                    | , steen one much your trivine      | and the side cone |
| Anonymous Call<br>Rejection - Off                                       | 2<br>Speed that | Phone Number                                                                                        | Name 4                             |                   |
| Call Personnling Always -<br>Off                                        | 2               | 2648121454                                                                                          | Tom                                |                   |
| Call Forwarding Busy                                                    | 3               | 2510462223                                                                                          | jones                              |                   |
| Call Forwarding No<br>Anoune - Cill                                     | 4               | 2210547936                                                                                          | EngleburtHumpertini                |                   |
| Cell Forwarding Not<br>Baschable - Off                                  | 5               | £                                                                                                   |                                    |                   |
| Call Forwarding Selective                                               | 6               |                                                                                                    |                                    |                   |
| Off                                                                     | 7               |                                                                                                    |                                    |                   |
| Calling Line 12: Delvery<br>Bioching - DP                               | 6               | 1                                                                                                   |                                    |                   |
| Celling Itama Batrieval -<br>Dn                                         | 9               | 1                                                                                                   |                                    |                   |
| Cell Waiting - Cm                                                       |                 |                                                                                                    |                                    |                   |
| Connected Line<br>Identification Restriction                            |                 |                                                                                                    |                                    | 5 Aprel           |
| Do Rot Disturb - Off                                                    |                 |                                                                                                    |                                    |                   |
| Edward Calling Line 10<br>Delivery - On                                 |                 |                                                                                                    |                                    |                   |
| tuternal Calling Line 10<br>Delivery - On                               |                 |                                                                                                    |                                    |                   |
| Speed Dial #                                                            |                 |                                                                                                    |                                    |                   |

- **2** The numbers in this column are the available Speed Dial numbers.
- 3 Enter the telephone number(s) you would like to add to speed dial in the "Phone Number" column.
- 4 Enter the name of the person or business in the name column "Name" column.
- **5** Click "Apply" when finished.

#### SPEED DIAL 100

To manage this feature, click the Speed Dial 100 link under the Basic Features section in the Direct Feature Access Links Sidebar. This will load a page similar to image 19.1. Refer to this image for instructions on managing this feature

**1** – Click the Speed Dial 100 link to open the feature page.

| Service Number:                              | Com         |                        |                                                                        |                               |
|----------------------------------------------|-------------|------------------------|------------------------------------------------------------------------|-------------------------------|
| (470)336-3366 *                              | Spee        | ed Dial 10             | u                                                                      |                               |
| To choose a different number,                | Phone Nu    | mber: (470)336-33      | 66                                                                     | "(required fields)            |
| please delect from the drop-<br>down.        | Coned Dia   | 100 allows upp to se   | t up to 100 speed dial phone num                                       | hars or EID JIDT addresses    |
| Basic Features                               | that can be | a called with the push | of a few buttons. Enter the numb                                       | er as you would normally dial |
| Connected Line<br>Identification Restriction |             |                        | de prefix and number on your tou<br>your phone and the star code for 5 |                               |
| - Off                                        | Delete      | Speed Code 100         | Phone Number / SIP-URI                                                 | Description                   |
| Do Not Disturb - CH                          | No records  | to display.            |                                                                        |                               |
| External Calling Line ID<br>Delivery - On    | Delete      | Add 2                  |                                                                        |                               |
| Internal Calling Line ID<br>Delivery - On    |             |                        |                                                                        |                               |
| Speed Dial 8                                 |             |                        |                                                                        |                               |
| Speed Dial 100                               |             |                        |                                                                        |                               |
|                                              |             |                        |                                                                        | Image 19.1                    |

2 – Click "Add" to create a new speed dial entry.

A page similar to image 19.2 will load. The following instructions correspond with image 19.2.

|                                                                  | 3366                                                                                                    | "(required fields)                                            |
|------------------------------------------------------------------|----------------------------------------------------------------------------------------------------|---------------------------------------------------------------|
| that can be called with the pu<br>it and then just hit the speed | set up to 100 speed dial phone numb<br>ish of a few buttons. Enter the numbe<br>code prefix and number on your touc<br>g your phone and the star code for S<br>: # | r as you would normally dia<br>h pad to call it. You can also |
|                                                                  | 0.00                                                                                                    |                                                               |
| 1 Speed Code 100:                                                | 07 •                                                                                                    |                                                               |
| Speed Code 100:     Description:                                 |                                                                                                    |                                                               |
|                                                                  | Moenmy                                                                                                    |                                                               |

- 1 Choose your Speed Dial code from the Speed Code dropdown list.
- **2** Enter a description or name to correspond with the entry.
- **3** Enter the phone number for the entry.
- **4** Click "Apply" when finished to activate your selection.

Continued on following page.

#### SPEED DIAL

Clicking apply will load a page similar to image 19.3. If you desire to manage entries follow the instructions below. The following instructions correspond with image 19.3.

| Delete | Speed Code 100 | Phone Number / SIP-URI | Description |        |
|--------|----------------|------------------------|-------------|--------|
|        | 07             | 555555555              | Mommy       | Edit 3 |
|        | 07             | 555555555              | Mommy       | Edit   |
| Delete | Add 4          |                        |             |        |

To delete a number:

**1** – Place a check in the corresponding box

2 – Click "Delete"

Or you can:

3 – Click "Edit" to edit an entry.

4 – Click "Add" and repeat earlier steps for each number you wish to enter.

#### **Advanced Features**

Select "Advanced Features" to view the advanced menu options (see 1 in image 20.1)

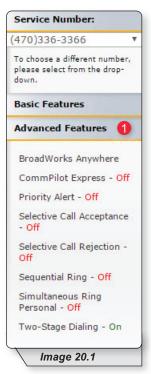

Advanced features are capable of adding a remarkable level of customization to your telephone service, but are complex in that they can affect the way other features function. If you have any questions, please contact your telephone administrator or provider.

#### **BroadWorks Anywhere**

Broadworks Anywhere extends your digital voice services so you can make and receive calls from any specified fixed phone, mobile phone or soft client just as if it were your primary device. It also allows you to pull active calls from one phone to another.

Note: BroadWorks Anywhere is an add-on feature. If you are unsure whether you have subscribed to this feature, or would like to add the feature, please contact customer service for additional information.

Refer to Image 21.1 for instructions on managing this feature:

**1** – Click the BroadWorks Anywhere link to open the feature page.

The following page will load:

| Service Number:                                                        | BroadWorks A                        | munhara                                 |                   |
|------------------------------------------------------------------------|-------------------------------------|-----------------------------------------|-------------------|
| (470)336-3366 *                                                        | Bruduwurks A                        | uigwiere                                |                   |
| To choose a different number,<br>please select from the drop-<br>down. | Phone Number: (470)336-33           | 56                                      | "(required fields |
| Basic Features                                                         | Configure the fixed and mobile      | phones you would like to link to this a | ccount.           |
| Advanced Features                                                      | Alert all locations for Click-to-Di | l calls                                 |                   |
| BroadWorks Anywhere                                                    | Alert all locations for Group Page  | ng calls                                |                   |
| CommPilot Express - Off                                                | Phone Number                        | Description                             | Edit              |
| Priority Alert - Off                                                   | No Entries Present                  |                                         |                   |
| Selective Call Acceptance<br>- Dff                                     |                                     |                                         |                   |
| Selective Call Rejection -                                             | Apply Add 2                         |                                         |                   |
|                                                                        |                                     |                                         | age 21.1          |

Before you can use this feature for the first time, you must configure several options.

2 – Click "Add" to begin process.

Continued on following page.

A page similar to image 21.2 will load. The following instructions correspond with image 21.2.

| Service Number:                       | BroadWorks Anywhere                                                                                                    |
|---------------------------------------|----------------------------------------------------------------------------------------------------|
| 470)336-3366                          | bruauwurks Angwhere                                                                                                    |
| To choose a different number,         | Phone Number: (470)336-3366 "(required fields)                                                                                 |
| please select from the drop-<br>down. |                                                                                                    |
| Basic Features                        | BroadWorks Anywhere Phone Number Add<br>Allows BroadWorks Anywhere Phone Number to be configured along with multiple selective |
| Advanced Features                     | criteria for each phote number                                                                                                 |
| Broad Works Anywhere                  | Phone Number Selective Colorie                                                                                                 |
| CommPilot Express - Off               | 1 - Phone Number: 5552225874                                                                                                   |
| Priority Alert - Off                  | 2 Descripture My Home                                                                                                    |
| Selective Call Acceptance             | * Advanced Optiona                                                                                                    |
| Selective Call Rejection -            | Outbound Alternate Phone Number/VIP URI                                                                                        |
| Sequential Ring - Off                 | 4 8 Require Answer Confirmation                                                                                                |
| Simultaneous Ring<br>Personal + Off   | 🖉 Use BroadWorks-based Call Control Services                                                                                   |
| Two-Stage Dialing - On                | S Apply Delete Cancel                                                                                                    |

- Enter the 10-digit telephone number you would like to have calls forwarded to from your telephone number.
- **2** Enter a description that you can easily remember.
- **3** Place a check in the "Enable this Location" checkbox.
- 4 Place a check in the "Require Answer Confirmation" checkbox if you would like to hear a message that requests for you to press any key in order to accept or deny that call any time you receive a forwarded call. Since this number will now receive forwarded calls in addition to the calls this line normally receives, you may want to use this feature.
- 5 Click the "Apply" button when you have arranged the settings to their desired configuration.

You will receive a similar confirmation:

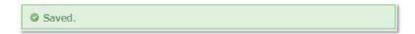

Continued on following page.

#### **BROADWORKS ANYWHERE**

To add rules for when BroadWorks Anywhere is enabled or disabled refer to image 21.3

**1** – Click Selective Criteria.

The following page will load:

| Service Number:                                            | Dena       | HAlertin A            | res and decourses        |                            |                    |
|------------------------------------------------------------|------------|-----------------------|--------------------------|----------------------------|--------------------|
| 470]336-3366 *                                             | Biudi      | UNDING A              | nywhere                  |                            |                    |
| To choose a different number, please select from the drop- | Phone Nun  | iber: (470)336-336    | 6                        | 7                          | (required fields)  |
| dewn.                                                      | Benadition | s Anywhere Phone      | Mumber Medify            |                            |                    |
| Basic Features                                             |            | C                     | one Number to be configu | ad along other sould along | a standing         |
| Advanced Features                                          |            | each phone number     |                          | ed along with multiple     | ( believe a second |
| BroadWorks Anywhere                                        | Phone Num  | ber Selective Criteri | •                        |                            |                    |
| CommPilat Express - Off                                    |            | Phone Number: 5552    | 225874                   |                            |                    |
| Priority Alert - Off                                       | Active     | Description           | Time Schedule            | Calls From                 | Edit               |
| Selective Call Acceptance                                  | No Entries | Présent               |                          | Entropy                    | 19400              |
| Selective Call Rejection -                                 |            |                       |                          |                            |                    |
| Sequential Ring - Off                                      | Apply      | Add Cancel            |                          |                            |                    |
| Simultaneous Ring                                          | - report   | - Constant            |                          |                            |                    |
|                                                            |            |                       |                          | Image 21                   | .3                 |

#### 2– Click Add.

This will load image 21.4

Continued on the following page.

Refer to image 21.4 for the following instructions.

| Service Numbert                                               | Dennell Marker Amerikan                                        |                         |
|---------------------------------------------------------------|----------------------------------------------------------------|-------------------------|
| (470)336-3366 *                                               | BroadWorks Anywhere                                            |                         |
| To choose a different number,<br>please select from the drop- | Phone Number: (470)336-3366                                    | (required fields)       |
| down.                                                         | BroadWorks Anywhere Criteria Add                               |                         |
| Basic Features                                                | Allows BroadWorks Anywhere Phone Number to be configured along | with multiple selective |
| Advanced Features                                             | criteria for each phone number                                 |                         |
| BroadWorks Anywhere                                           | Phone Number Selective Criteria                                |                         |
| CommPilot Express - Off                                       | Phone Number: 3552225074                                       |                         |
| Priority Alert - Off                                          | Description: My 5874 Rule                                      |                         |
| Selective Call Acceptance                                     | 2 * Use broadworks anywhere<br>Do not use broadworks anywhere  |                         |
| Selective Call Rejection -                                    | Selected Time Schedule: Every Day All Day *                    |                         |
| Sequential Ring - Off                                         | Calls From: 4                                                  |                         |
| Simultaneous Ring<br>Personal - Off                           | Any external phone number     Following phone numbers:         |                         |
| Two-Stage Dialing - On                                        | Any private number                                             |                         |
| Voicemail Management                                          | Specific phone numbers:                                        |                         |
| Logoff                                                        | l <b>[</b> 6                                                   |                         |
|                                                               |                                                                |                         |
|                                                               |                                                                |                         |
|                                                               |                                                                |                         |
|                                                               |                                                                |                         |
|                                                               | OK Delete Cancel                                               |                         |
|                                                               |                                                                |                         |
|                                                               |                                                                | mage 21.4               |

- **1** Enter a name for the BroadWorks Anywhere rule in the text box.
- 2 Specify whether you want the rule to use or to not use priority alert rings when the criteria are met.
- 3 Select the time schedule. For residential subscribers is automatically set to "Every Day, All Day."

Choose the criteria the feature will use when active. Your choices are:

- **4** Any phone number. All incoming calls will be subject to this feature.
- 5 Following phone numbers. With this selection you will also need to identify the intended numbers in the "Specific Phone Numbers" section (see 6 in image 27.1). Also, select if you would like the rule to apply to:
  - Any private number (see **7** in image 21.4)
  - Any unavailable number (see 8 in image 21.4)

9 - Click "Add" to save.

Note: You can add multiple entries in this section. Simply repeat the steps above and make sure to click the "Add" button each time.

Each time you finish an entry, you will receive a similar confirmation message:

Ø Saved.

To see any entry, return to the Broadworks Anywhere Feature page. To return and to manage this feature page follow the instructions below. The following instructions correspond with image 21.3.

1 - Click the BroadWorks Anywhere link to open the feature page

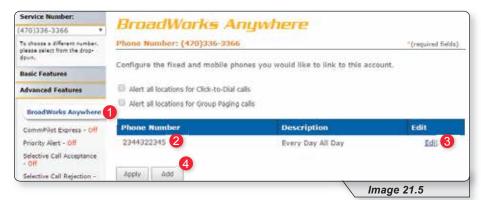

- 2 View the number for any entry.
- 3 Click "Edit" to update any information.
- **4** Click "Add" and repeat earlier steps for each number you wish to enter.

You can set up multiple numbers with different parameters using BroadWorks Anywhere. To do so, simply repeat the steps above for each number you want to use.

If further instructions are required for BroadWorks Anywhere's more advanced configuration options, please contact technical support.

#### **CommPilot Express**

CommPilot Express allows you to pre-configure four profiles to control your inbound calls. These profiles can quickly be changed using this end user portal or star codes. CommPilot Express overrides some of your other service settings associated with incoming calls.

The page is broken into several sections, each of which we will cover on the pages that follow.

Refer to Image 22.1 for the first instructions on managing this feature:

| Service Number:                                            | Committee Commission                                                                                                    |              |
|------------------------------------------------------------|----------------------------------------------------------------------------------------------------|--------------|
| (470)336-3366 *                                            | CommPilot Express                                                                                                    |              |
| To cheose a different number, please select from the drop- | Phone Number: (470)336-3366 "(reg                                                                                                    | uired field: |
| down.<br>Basic Features                                    | CommPilot Express allows you to pre-configure four profiles to control your inbound<br>These profiles can guickly be changed using the web or phone when you leave your |              |
| Advanced Features                                          | when you are at a remote location. If you use CommPliot Express, it takes preceden<br>some of your other service settings associated with processing incoming calls.    |              |
|                                                            |                                                                                                    |              |
| BroadWorks Anywhere                                        | Current Profile: Available - In the Office                                                                                                    |              |

1 – Click the CommPilot Express link to open the feature page.

2 – In the "Current Profile" dropdown list, select the profile you wish to use to redirect your incoming calls. The options are:

- None No active profile
- Available In the Office
- Available Out of the Office
- Busy
- Unavailable

Following sections cover each of the profiles in detail.

To make any changes to any of the profile, remember to scroll to the bottom of the page and select "Apply."

Continued on next page.

#### AVAILABLE – IN THE OFFICE

| iso ring this phone number:                          | () +           | <b>5 1</b> |  |
|------------------------------------------------------|----------------|------------|--|
| f Besy:<br># Have Voice Hessaging take the call      | 2              |            |  |
| Forward to this phone number:                        | (800) 321-1234 | 3          |  |
| f No Answer:<br># Have Voice Hessaging take the call | 4              |            |  |
| Forward to this phone number:                        | (112) 345-6789 | 5          |  |

This option is designed to allow you to customize how incoming calls are handled when you are at your primary phone location. The following options are available with this profile:

If a call is received on your handset, the following options are available to enhance the call experience:

- 1. You can choose to have an additional number ring at the same time your primary number rings. This can be any 10-digit number of your choosing (see 1 in image 23.1).
- 2. If you are already on the phone when receiving a new call, you have two options:
  - a. Send the call to voicemail (see 2 in image 23.1).
  - b. Forward the call to a different entered number (see **3** in image 23.1).
- 3. If you are away from your phone and do not want to miss a call, you have two additional options:
  - a. Send the call to voice mail (see 4 in image 23.1).
  - b. Forward the call to a different entered number (see **5** in image 23.1).

#### AVAILABLE – OUT OF THE OFFICE

This option is designed to allow you to customize the way your calls are handled when you are not at your primary phone location. The following options are available with this profile:

| When a call comes in:                          |                          |
|------------------------------------------------|--------------------------|
| Have Voice Messaging take the call             |                          |
| Porward to this phone number:                  | (123) 456-7892           |
| Also notify me by e-mail when a call comes in: | you@youremailaddress.com |

- 1 Deliver call directly to Voice Messaging.
- 2 Forward to a different number. Enter number in the provided text box.
- 3 Send an email notifying you a call has come to your telephone. Enter the desired email address in the provided text box. This can be enabled whether option 1 or 2 is selected.

#### BUSY

| Send all calls to Voice Messaging except calls fro | m these phone numbers:     |
|----------------------------------------------------|----------------------------|
| () - () -                                          | () -                       |
| Which will be forwarded to this phone number:      | (821) 821-8215             |
| Also E-mail me here when a call comes in:          | you@youremailaddress.com 5 |

This option allows you to customize the way your calls are handled when you are busy and not available to answer. The following options are available with this profile:

- 1 Select to send all calls to voicemail.
- 2 Enter numbers that should not be sent to voicemail.
- 3 Enter a different telephone number to forward calls from the voice messaging excluded list when busy.
- 4 Select this option if you would like to receive an email notification when a call comes to your phone while your profile is set to "Busy."
- **5** Enter the desired email address for email notifications in the text box.

### UNAVAILABLE

| Send all calls to Void                  | e Messaging except calls from t | hese phone numbers: |
|-----------------------------------------|---------------------------------|---------------------|
| () -                                    | ()                              | 0                   |
| Which will be forwar                    | ded to this phone number:       | (987) 456-7894      |
| ve Voice Messagin<br>No Answer Greeting | g take the call using:          |                     |

This option allows you to customize how your incoming calls are handled when you simply want to be unavailable. It is similar to the "Busy" feature discussed earlier. The following options are available with this profile:

- 1 Select checkbox to send calls to voicemail.
- 2 Enter numbers that should not be sent to voicemail.
- 3 Enter a different telephone number to forward calls from the voice messaging excluded list when busy.
- 4 Select this option to have no answer greeting while your profile is set to "Unavailable."
- 5 Select this option to have unavailable greeting while your profile is set to "Unavailable."

Once your changes have been made, you will receive the following confirmation:

CommPilot Express has been updated successfully.

## **Priority Alert**

Priority alert allows you to assign distinctive ring tones based on your predefined criteria. Use this service if you want to distinguish a specific person when they call, such as a spouse, child or friend.

Priority Alert rules can be applied to all incoming calls or up to 12 specified phone numbers or digit patterns (example: 800\* for all 800 numbers). Please note that for the phone to ring with a different tone the call must meet all specified criteria (phone number, day of week and time of day).

Continued on following page.

Refer to Image 27.1 for instructions on managing this feature:

**1** – Click the Priority link to open the feature page.

| Service Number:                                                        | Eleine                                    | ty Alert                               |                                                                                                   |                           |            |
|------------------------------------------------------------------------|-------------------------------------------|----------------------------------------|---------------------------------------------------------------------------------------------------|---------------------------|------------|
| 4700336-3386                                                           | Phuli                                     | ity Alert                              |                                                                                                   |                           |            |
| To shappe a different number,<br>please salest from the sing-<br>deve. | San and                                   | dee: (420)334-3300                     | i<br>voor phone ring with a differ                                                                |                           | wit (1+00) |
| Basic Features                                                         |                                           |                                        | I you want to know when a troub! like to easily tall when                                         |                           |            |
| Advanced Peatures                                                      | numbers or                                | digit patterns and spe                 | a for each Priority Alert entry<br>dified time schedule. All criti-<br>tone (phone number and day | eria for an entry must be | true for   |
| Read/forts aryohev                                                     | Active                                    | Description                            | Time Schedule                                                                                     | Calls From                | Edit       |
| Committee Express                                                      | No Entries P                              | vesent.                                |                                                                                                   |                           |            |
| Selective Cell Acceptence                                              | -                                         |                                        |                                                                                                   |                           | App        |
| <b>Identive Call Rejution</b>                                          | Description                               | . i                                    |                                                                                                   | 2                         |            |
| Separatial Ring                                                        | 0.002555267                               | 3 **                                   | ccept call                                                                                        |                           |            |
| Simulation Ring<br>Personal                                            | 5 elected Tile                            | 0 0                                    | e not accest call                                                                                 |                           |            |
| Voicesail Nanagement                                                   | Calls From:<br># Any phone<br>G Fallowing | number 5                               |                                                                                                   |                           |            |
| Logoff                                                                 | 10 Arry prh                               | rate exceller 8<br>produtte excelute 9 |                                                                                                   |                           |            |
|                                                                        | Specific ph                               | one numbers: 7                         |                                                                                                   |                           |            |
|                                                                        | 1                                         | 3                                      | 1                                                                                                 | 3                         | _          |
|                                                                        | -                                         |                                        |                                                                                                   |                           | -          |
|                                                                        |                                           |                                        |                                                                                                   |                           |            |
|                                                                        |                                           |                                        |                                                                                                   |                           |            |
|                                                                        | L                                         |                                        |                                                                                                   |                           |            |

- **2** Enter a name for the priority alert rule in the "Description" text box.
- 3 Specify whether you want the rule to use or to not use priority alert rings when the criteria are met.
- 4 Select the time schedule. For residential subscribers is automatically set to "Every Day, All Day."

Choose the criteria the feature will use when active. Your choices are:

- **5** Any phone number. All incoming calls will be subject to this feature.
- 6 Following phone numbers. With this selection you will also need to identify the intended numbers in the "Specific Phone Numbers" section (see 7 in image 27.1). Also, select if you would like the rule to apply to:
  - Any private number (see 8 in image 27.1)
  - Any unavailable number (see 9 in image 27.1)

10 - Click "Add" to save.

Note: You can add multiple entries in this section. Simply repeat the steps above and make sure to click the "Add" button each time.

Each time you finish an entry, you will receive a similar confirmation message:

Added.

## PRIORITY ALERT

Image 27.2 is an example of what will be displayed when there are multiple rules. The following instructions correspond with image 27.2.

| PHU                                                                     | ity Alert                                                                                                    |                                                                                                    |                                                                                                    |                                                                         |
|-------------------------------------------------------------------------|----------------------------------------------------------------------------------------------------|----------------------------------------------------------------------------------------------------|----------------------------------------------------------------------------------------------------|-------------------------------------------------------------------------|
| Phone Nun                                                               | nber: (470)336-33                                                                                                  | 366                                                                                                    | *(1                                                                                                    | required fields)                                                        |
| defined crit<br>manager or<br>or outside y<br>numbers or<br>the phone t | eria. Use this servic<br>spouse or when yo<br>our group. The crit<br>digit patterns and s<br>o ring with a differe | ke your phone ring with a<br>ce if you want to know who<br>ou would like to easily tell<br>eria for each Priority Alert<br>specified time schedule. Al<br>ent tone (phone number an | en a specific person calls<br>when a call is from inside<br>entry can be a list of up<br>Il criteria for an entry mu<br>d day of week and time c | such as your<br>your group<br>to 12 phone<br>st be true for<br>of day). |
| Active                                                                  | Description                                                                                                    | Time Schedule                                                                                                    | Calls from                                                                                                    | Edit                                                                    |
| 2 🗷                                                                     | My Alert                                                                                                    | Every Day All Day                                                                                                    | All External Calls                                                                                                    | 1 Edit<br>3 Apply                                                       |
|                                                                         |                                                                                                    |                                                                                                    | Image 2                                                                                                    | 7.2                                                                     |

- 1 Select "Edit" to make changes to an existing rule.
- 2 Make a rule active by putting a check in the corresponding or inactive by clicking to remove a check. New alert rules are set to active by default.
- **3** Click "Apply" when finished.

### **Selective Call Acceptance**

Selective Call Acceptance allows you to limit the calls you receive based on your own pre-defined criteria.

Selective acceptance rules can be applied to all incoming calls or up to 12 specified phone numbers or digit patterns (example: 800\* for all 800 numbers). Please note that for the phone to ring with a different tone the call must meet all specified criteria (phone number, day of week and time of day).

Refer to Image 28.1 for instructions on managing this feature:

Continued on following page.

Refer to Image 28.1 for instructions on managing this feature:

**1** – Click the Selective Call Acceptance link to open the feature page.

The following screen will open:

| Service Number:                                                                                                    | and the second                                                                                         | A                                                  | Call of the second second                                    |                         |                  |
|----------------------------------------------------------------------------------------------------|----------------------------------------------------------------------------------------------------|----------------------------------------------------|--------------------------------------------------------------|-------------------------|------------------|
| 470(335-3355 *                                                                                                    | Selec                                                                                                  | tive Lan                                           | Acceptance                                                   |                         |                  |
| To choose a cifferent number,<br>please select from the drop-<br>down                                                                                                    |                                                                                                    | her: (470)336-336                                  |                                                              | 1 m                     | inequired fields |
| Basic Features                                                                                                    | The criteria f                                                                                         | or each Selective A                                | you to receive only calls to<br>coeptance entry can be a li- | st of up to 12 phone no | mibers or        |
| Advanced Features                                                                                                    | digit patterns<br>receive the c                                                                        |                                                    | ve schedule. All criteria for                                | an entry must be true   | for you to       |
| Broudituria Arivitaria                                                                                                    | THE OWNER WATCHING                                                                                     | ICS / Souther                                      | 10,000,00008032                                              | 1.0000000000            | 117.25           |
| Committion Express - OII                                                                                                    | Active                                                                                                 | Description                                        | Time Schedule                                                | Calls From              | Ldit             |
| Priority Nett - De                                                                                                    | No Entries Pr                                                                                          | esert                                              |                                                              |                         |                  |
| Selective Call<br>Acceptance - LOT                                                                                                    |                                                                                                    |                                                    |                                                              |                         | 4000             |
| Gelective Call Repetition -<br>Off                                                                                                    | Description                                                                                            | 2                                                  |                                                              | 1                       |                  |
| Desvertial King - DH                                                                                                    |                                                                                                    | 6                                                  | toopt call                                                   |                         |                  |
| Simultanicus Ring<br>Personal - Off                                                                                                    | Selected Tim                                                                                           |                                                    | o not accept call                                            |                         |                  |
| Two-Stope Disting - On                                                                                                    |                                                                                                    |                                                    |                                                              |                         |                  |
|                                                                                                    | Calls From:                                                                                            | -                                                  |                                                              |                         |                  |
| Vokressel Handgewest                                                                                                    | # Any phone                                                                                            |                                                    |                                                              |                         |                  |
| Voicennii Hanagerentet<br>Logoff                                                                                                    | <ul> <li>Any phone</li> <li>Following p</li> <li>Any physical</li> </ul>                               |                                                    |                                                              |                         |                  |
| and the second second se | <ul> <li>Any phone</li> <li>Following p</li> <li>Any physical</li> </ul>                               | none numbers: 6                                    |                                                              |                         |                  |
| and the second second se | <ul> <li>Any phone</li> <li>Following p</li> <li>Bany pho</li> <li>Any pho</li> <li>Any una</li> </ul> | hone burnbara 6                                    |                                                              |                         |                  |
| and the second second se | <ul> <li>Any phone</li> <li>Following p</li> <li>Bany pho</li> <li>Any pho</li> <li>Any una</li> </ul> | frome Numbers 6<br>de nomber 8<br>natable number 9 |                                                              | 2211                    |                  |
| and the second second se | <ul> <li>Any phone</li> <li>Following p</li> <li>Bany pho</li> <li>Any pho</li> <li>Any una</li> </ul> | frome Numbers 6<br>de nomber 8<br>natable number 9 |                                                              | -                       |                  |
| and the second second se | <ul> <li>Any phone</li> <li>Following p</li> <li>Bany pho</li> <li>Any pho</li> <li>Any una</li> </ul> | frome Numbers 6<br>de nomber 8<br>natable number 9 |                                                              | ]                       |                  |
| and the second second se | <ul> <li>Any phone</li> <li>Following p</li> <li>Bany pho</li> <li>Any pho</li> <li>Any una</li> </ul> | frome Numbers 6<br>de nomber 8<br>natable number 9 |                                                              |                         |                  |
| and the second second se | <ul> <li>Any phone</li> <li>Following p</li> <li>Bany pho</li> <li>Any pho</li> <li>Any una</li> </ul> | frome Numbers 6<br>de nomber 8<br>natable number 9 |                                                              |                         |                  |

- **2** Enter a name in the text box for the rule you want to configure.
- 3 Specify whether you want the rule to accept (deliver) or reject (send to voicemail) when the criteria is met.
- 4 Select a Time Schedule. Residential subscribers are automatically set to "Every Day, All Day."

Choose the criteria the feature will use when active. Your choices are:

- **5** Any phone number. All incoming calls will be subject to this feature.
- 6 Following phone numbers. With this selection you will also need to identify the intended numbers in the "Specific Phone Numbers" section (see 7 in image 28.1). Also select if you would like the rule to apply to:
  - Any private number (see 8 in image 28.1)
  - Any unavailable number (see 9 in image 28.1)

**10** – Click "Add" when finished.

Note: You can add multiple entries in this section. Simply repeat the steps above and make sure to click the "Add" button each time.

Each time you finish an entry, you will receive a similar confirmation message:

C Added.

Image 28.2 is an example of what will be displayed when there are multiple rules. The following instructions correspond with image 28.2.

| a second and a second second s | Contraction of the latter                              | A Provide the second second second second second second second second second second second second second second | the state and the second second                                                 |                                                  |                                 |
|----------------------------------------------------------------------------------------------------|--------------------------------------------------------|----------------------------------------------------------------------------------------------------|---------------------------------------------------------------------------------|--------------------------------------------------|---------------------------------|
| Service Number:                                                                                                    | Enlor                                                  | tines Fall                                                                                                    | Acceptance                                                                      |                                                  |                                 |
| 470)336-3366 *                                                                                                    | Selet                                                  | LIVE Lan                                                                                                    | ALLEPLAILE                                                                      |                                                  |                                 |
| To choose a different number,                                                                                                    | Phone Num                                              | nber: (470)336-336                                                                                              | 9 <b>6</b>                                                                      |                                                  | required fields                 |
| plants select from the drop-<br>down,                                                                                                    | 1                                                      |                                                                                                    | 1 8 8 gr                                                                        | Sin Di Sie                                       | S. 1925.                        |
|                                                                                                    |                                                        |                                                                                                    | some na manalese ambs calls at                                                  | hat meet your pre-defi                           | and criteria.                   |
| Basic Features                                                                                                    |                                                        |                                                                                                    |                                                                                 |                                                  |                                 |
| Basic Features                                                                                                    | The criteria                                           | for each Selective A                                                                                            | cceptance entry can be a list<br>the schedule. All criteria for                 | st of up to 12 phone m                           | umbers or                       |
| Basic Features<br>Advanced Features                                                                                                    | The criteria                                           | for each Selective A<br>is and a specified tim                                                                  | cceptance entry can be a lis                                                    | st of up to 12 phone m                           | umbers or                       |
|                                                                                                    | The criteria<br>digit pattern                          | for each Selective A<br>is and a specified tim                                                                  | cceptance entry can be a lis                                                    | st of up to 12 phone m                           | umbers or                       |
| Advanced Features                                                                                                    | The criteria<br>digit pattern<br>receive the<br>Active | for each Selective A<br>is and a specified tim<br>call.                                                         | cceptance entry can be a lis<br>ne schedule. All criteria for                   | st of up to 12 phone nu<br>an entry must be true | Imbers or<br>for you to<br>Edit |
| Advanced Features<br>BroadWorks Anywhere                                                                                                    | The criteria<br>digit pattern<br>receive the           | for each Selective A<br>is and a specified tim<br>call.<br>Description                                          | cooptance entry can be a lis<br>the schedule. All criteria for<br>Time Schedule | an entry must be true                            | imbers or<br>for you to         |

- 1 Select "Edit" to make changes to an existing rule.
- 2 Make a rule active by putting a check in the corresponding or inactive by clicking to remove a check. New alert rules are set to active by default.
- **3** Click "Apply" when finished.

# **Selective Call Rejection**

Selective call rejection allows you to reject calls that meet your pre-defined criteria. Callers meeting these criteria will hear an announcement notifying them that you cannot be reached. Use this feature to prevent nuisance calls from people you don't want to receive calls from.

Selective call rejection rules can be applied to all incoming calls or up to 12 specified phone numbers or digit patterns (example: 800\* for all 800 numbers). You can configure up to 10 rules, so you can specify a total of up to 120 phone numbers to be automatically rejected. Please note that for the phone to ring with a different tone the call must meet all specified criteria (phone number, day of week and time of day).

Continued on the following page.

Refer to Image 29.1 for instructions on managing this feature:

1 – Click the Selective Call Rejection link to open the feature page.

The following page will load:

| bervice Number:                                                                 | 100000       |                                             | and the state of the state of the                                                                |                           |            |
|---------------------------------------------------------------------------------|--------------|---------------------------------------------|--------------------------------------------------------------------------------------------------|---------------------------|------------|
| 4703336-3366 *                                                                  | Selec        | tive Lall                                   | Rejection                                                                                        |                           |            |
| To change a different number:<br>plaga polast from the drop-<br>down.           | 1000         | iber: (470]336-3366<br>t allows you to make | your phone ring with a differ                                                                    |                           | ed fields) |
| Dasis Features                                                                  | manager or   | spouse or when you w                        | f you want to know when a s<br>round like to easily tell when                                    | a call is from inside you | ir group   |
| Advanced Features                                                               | wumbers er   | digit patterns and opo                      | a für eiech Priority Alert entry<br>offied time achedule, All crib<br>tone (phone number and day | oria for an entry must be | s true for |
| proadisoria anywhere                                                            | Active       | Description                                 | Time Schedule                                                                                    | Cells From                | Edit       |
| CommPilot Express                                                               | No Entries i | resent                                      |                                                                                                  |                           |            |
| selective Call Acceptance                                                       |              |                                             |                                                                                                  |                           | Appl       |
| Selective Call Rejection 1<br>Sequential Ring<br>Simultaneous Ring<br>Fersional | *Description | 3 * A                                       | coept call<br>is not accept call<br>y Day All Day *                                              | 2                         |            |
| Voicemail Management                                                            |              | e number 5<br>phone numbers: 6              |                                                                                                  |                           |            |
| Logolf                                                                          | E Any pri    | vate number 8                               |                                                                                                  |                           |            |
|                                                                                 | Specific pl  | ione numbers: 7                             |                                                                                                  |                           |            |
|                                                                                 |              |                                             |                                                                                                  |                           | 10         |

- 2 Enter a name for the rule in the "Description" text box.
- 3 Specify whether you want the rule to reject or not reject the call when all criteria are met.
- 4 Select Time Schedule. Residential subscribers are automatically set to "Every Day All Day."

Choose the criteria the feature will use when active. Your choices are:

- **5** Any phone number. All incoming calls will be subject to this feature.
- 6 Following phone numbers. With this selection you will also need to identify the intended numbers in the "Specific Phone Numbers" section (see 7 in image 29.1). Also select if you would like the rule to apply to:
  - Any private number (see 8 in image 29.1)
  - Any unavailable number (see 9 in image 29.1)

**10** – Click "Add" when you have entered all data.

Note: You can add multiple entries in this section. Simply repeat the steps above and make sure to click the "Add" button each time.

Each time you finish an entry, you will receive a similar confirmation message:

C Added.

Image 29.2 is an example of what will be displayed when there are multiple rules. The following instructions correspond with image 29.2.

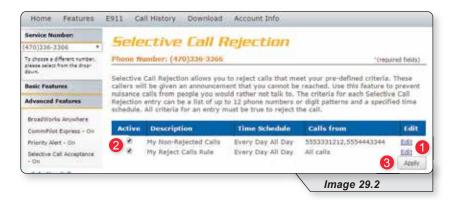

- **1** Select this to make changes to an existing rule.
- 2 Make a rule active by putting a check in the corresponding or inactive by clicking to remove a check. New alert rules are set to active by default.
- 3 Click "Apply" when finished.

# **Sequential Ring**

Sequential Ring allows you to configure your calls to ring up to five additional locations sequentially when there is no answer from the primary phone. Use this feature when it is important for every call to be answered personally by you or by someone who can take the call when you are unavailable.

Sequential ring rules can be applied to all incoming calls or up to 12 specified phone numbers or digit patterns (example: 800\* for all 800 numbers). Please note that for the phone to ring with a different tone the call must meet all specified criteria (phone number, day of week and time of day).

Continued on following page.

### SEQUENTIAL RING

Refer to Image 30.1 for instructions on managing this feature:

**1** – Click the Sequential Ring link to open the feature page.

The following page will load:

Note: Image 30.1 is only the top half of the page.

| Vocennal Plenagement<br>Legalt                                           | 3<br>4<br>5<br>Active | III+<br>III+<br>III-<br>Description                                 | 1 +<br>3 +<br>Time Scheduls                       | Calls From Edit                                                                                                   |
|--------------------------------------------------------------------------|-----------------------|---------------------------------------------------------------------|---------------------------------------------------|----------------------------------------------------------------------------------------------------|
|                                                                          | 4                     | i) -<br>() - 6                                                      | 3.+                                               | e<br>08                                                                                                    |
|                                                                          | 4                     | 10 +                                                                | (3.4)                                             | 0                                                                                                    |
|                                                                          | -                     |                                                                     |                                                   |                                                                                                    |
|                                                                          | 3                     | 11.+                                                                | 1.3 (*)                                           |                                                                                                    |
|                                                                          |                       |                                                                     | 3.0                                               | 0                                                                                                    |
|                                                                          | 3                     | (D +                                                                | 3. +)                                             | <b>A</b>                                                                                                    |
| Personal + Off<br>Two-Stage Dialog - Co                                  | 1                     | 0.2                                                                 | (1                                                | *                                                                                                    |
| sinutaryous ting                                                         | Locetie               | on Phone Number                                                     | Humber of rings                                   | Answer confirmation required                                                                                      |
| Selective Call Rejection =<br>On<br>Sequential Ring = CRF                |                       | aar of sleaps for Base Locations<br>In caller 15 6kg saarsh greceri | Continue the search p                             | excess If the lase focation to busy.                                                                              |
| Selective Call Acceptance - Do                                           |                       | une Constitut Brig 2                                                | 3                                                 |                                                                                                    |
| Priority Alert - Dr.                                                     |                       |                                                                     | IT, THE CAR CONTINUES AS                          | a min version was not pauled our .                                                                                |
| Bread/redu Joyehara<br>CommFilet Express - On-                           | must be               | satisfied for the call to en                                        | ter Sequerital King (pho                          | e schedule. All criteria for an entry<br>one number and day of week and tim<br>If this service was not terned on. |
| Advanced Features                                                        | Business              | phone, or home phone. T                                             | he criteria for each Seg                          | storear on your cell phone, alternate<br>workfal Ring entry can be a list of up                                   |
| Basic Features                                                           | DH a spe<br>The feat  | stilled number of rings. There applies to calls match               | e 5 incations can be elting your pra-defined crit | her a phone number or a STP-URL<br>relia. Usa this service to ring calls                                          |
| To choose a different transfer-<br>plance palett from the drop-<br>down. |                       | tuniller: (470)126-3264                                             |                                                   | (replied fulls)                                                                                                   |
|                                                                          | seq                   | uential Rin                                                         | 9                                                 |                                                                                                    |
| 470)335-3356 *                                                           |                       | and a second stand of Filler                                        |                                                   |                                                                                                    |

- 2 Check "Use Base Location First" to ring your phone number's primary location before being forwarded to other numbers.
- 3 Set the number of times (between 2 and 20) you want the base (primary) location to ring before the call is forwarded.
- 4 Check "Continue the search process if the base location is busy" to specify how calls should be handled when the primary phone is in use.
- 5 Check "Enable caller to skip search process" to allow callers to bypass sequential ring and go directly to voicemail. In order for this feature to work, voicemail needs to have been previously configured.
- **6** Specify up to five phone numbers to be called in the sequential ring pattern.

Complete the following for each number:

- 7 Select the number of rings (between 2 and 20) at each number.
- 8 Check "Answer confirmation required" to require an answer confirmation for each sequential recipient. Answer confirmation is used to differentiate between calls made directly to the recipient's phone from calls forwarded using sequential ring.
- **9** Click "Apply" when finished with the first half to save your settings.

Continued on following page.

While the top of the "Sequential Ring" page is used to enter and set the options for the numbers that will be used in the dialing sequence, the lower half (see image 30.2) stipulates the rules for triggering the feature and is required to make sequential ring active.

| Active       | Description        | Time Schedule                                | Calls From | Edit  |
|--------------|--------------------|----------------------------------------------|------------|-------|
| No Entries R | resent             |                                              |            |       |
|              |                    |                                              |            | Apply |
| Description  | n: [               |                                              | 1          |       |
|              | 4 8 8              | e sequential ring<br>not use sequential ring | -          |       |
| Selected Tie | ne Schedule: Every | Day All Day * 3                              |            |       |
| Calls From:  |                    |                                              |            |       |
| # Any phon   | e number 4         |                                              |            |       |
|              | phone numbers: 5   |                                              |            |       |
|              | vate number 7      |                                              |            |       |
|              | available number 8 |                                              |            |       |
| - said an    |                    |                                              |            |       |
|              |                    |                                              |            |       |
| Specific pl  | none numbers: 6    |                                              |            |       |
| E.           |                    |                                              |            |       |
| 15           |                    |                                              | 5 C        | 10    |
|              |                    |                                              |            |       |
|              |                    |                                              |            |       |
|              |                    |                                              |            |       |
|              |                    |                                              |            |       |
| -            |                    |                                              |            |       |
|              |                    |                                              |            | 9 Add |
|              |                    |                                              | Image 30.  | _     |

The following instructions correspond with image 30.2.

**1** – Enter a name for the sequential ring rule in the "Description" text box.

- 2 Specify whether you want the rule to use or not use sequential ring.
- 3 Select Time Schedule. Residential subscribers are automatically set to "Every Day, All Day."

Choose the criteria the feature will use when active. Your choices are:

- **4** Any phone number. All incoming calls will be subject to this feature.
- 5 Following phone numbers. With this selection you will also need to identify the intended numbers in the "Specific Phone Numbers" section (see 6 in image 29.1). Also select if you would like the rule to apply to:
  - Any private number (see **7** in image 29.1)
  - Any unavailable number (see 8 in image 29.1)
- **9** Click "Add" to save rule settings.

Note: You can add multiple entries in this section. Simply repeat the steps above and make sure to click the "Add" button each time.

Each time you finish an entry, you will receive a similar confirmation message:

The record has been added.

# SEQUENTIAL RING

Image 30.3 is an example of what will be displayed when there are multiple rules. The following instructions correspond with image 30.3.

| Active | Description            | Time Schedule     | Calls from            | Edit  |
|--------|------------------------|-------------------|-----------------------|-------|
| Ø 🙆    | Don't Forward Spammers | Every Day All Day | All calls             | Edit  |
|        | Priority Calls         | Every Day All Day | 2345678910,5252525252 | Edit  |
|        |                        |                   | 3                     | Apply |

**1** – Select "Edit" to make changes to an existing rule

- 2 Make a rule active by putting a check in the corresponding or inactive by clicking to remove a check. New alert rules are set to active by default.
- **3** Click "Apply" when finished.

# Simultaneous Ring Personal

Simultaneous Ring Personal allows you to list up to 10 phone numbers you would like to have ring simultaneously, in addition to your primary phone, when you receive a call. This feature is helpful when you are not at your desk phone, but have your cell phone with you.

Simultaneous ring rules can be applied to all incoming calls or up to 12 specified phone numbers or digit patterns (example: 800\* for all 800 numbers). Please note that for the phone to ring with a different tone the call must meet all specified criteria (phone number, day of week and time of day).

Continued on following page.

Refer to Image 31.1 for instructions on managing this feature:

1 – Click the Simultaneous Ring Personal link to open the feature page.

The following page will load:

| Service Number:                    |                                         | 10. 10       |                                                                          |                            |
|------------------------------------|-----------------------------------------|--------------|--------------------------------------------------------------------------|----------------------------|
| 4103336-3358                       | Simultaneo                              | US R         | ing Personal                                                             |                            |
| To phone a different number,       | Phone Number: (470)33                   | 8-3385       | for the second second second                                             | "Inequired flambal         |
| d0+1-                              | CircuPaneous Rine Persons               | at allows we | u to list up to 10 phone numbers                                         | or STRUET addresses        |
| Basic Features                     | you would like to ring in a             | ddition to y | our primary phone when you rece<br>he but you would like your cell phone | we a call. This feature    |
| Advanced reatures                  | A call, You can also him of             | ff simultana | ious ring when you are at your de<br>be a list of up to 12 phone number  | sk on a call. The criteric |
| BreakNorke Anjohers                | apecified time schedule, an             | nd a specifi | ed holiday schedule. All orberta fo                                      | er all entry must be       |
| Commiliat Express - Co             |                                         |              | nous Ring (plone number and da<br>call continues as if this service of   |                            |
| Priority Alert - De                | Warring: if your cell phene             | e or other p | share has voice mail that picks up<br>could be on your reli phone mass   | before your effice void    |
| Selective Call Acceptance          | 100000000000000000000000000000000000000 |              |                                                                          | ndiud stateur)             |
| Selective Call Rejection -<br>On   | Simultaneous Ring Person                |              | * of 2<br>ecus King fourchers If I'm already on a                        | cal                        |
| Sequential King + Or               | Phone Numbrir                           | 4            | Answer confirmation requir                                               | nd <b>5</b>                |
| Simultaneous Ring<br>Paramal - Off |                                         |              | 12                                                                       |                            |
| Two-Blage Dialing - Cn             |                                         |              | 10                                                                       |                            |
| Volcenali Hasappoint               |                                         |              | 10                                                                       |                            |
| Lagati                             |                                         |              | 10                                                                       |                            |
|                                    |                                         |              | 10                                                                       |                            |
|                                    |                                         |              | 8                                                                        |                            |
|                                    |                                         |              | 10 J                                                                     |                            |
|                                    |                                         |              | 0                                                                        |                            |
|                                    |                                         |              |                                                                          |                            |
|                                    |                                         |              | -10                                                                      |                            |
|                                    |                                         |              | 10<br>10                                                                 |                            |
|                                    |                                         |              |                                                                          |                            |
|                                    | Active Description                      | . Bir        | 44                                                                       | lls From Edit              |
|                                    | Active Description<br>No Drives Present | C 86         | 44                                                                       | lls From Edit              |

- 2 Turn Simultaneous Ring Personal on or off using the appropriate radio button.
- 3 Check "Do not ring my Simultaneous Ring Numbers if I'm already on a call" checkbox to indicate how calls are handled when you are already on a call.
- **4** Enter up to ten numbers to ring simultaneously.

Warning: Whichever line has the fewest number of rings before a call goes to voicemail will be where the voicemail is delivered.

- 5 Indicate whether or not answer confirmation required should be active for each sequential recipient. Answer confirmation is used to differentiate between calls sent directly to the recipient's phone from calls forwarded using sequential ring.
- 6 Click "Apply" to save your settings for the first half of Simultaneous Ring Personal.

Continued on following page.

While the top of the "Simultaneous Ring Personal" page is used to enter and set the options for the each number that will be used in the dialing sequence, the lower half (see image 31.2) stipulates the rules for triggering the feature and is required to make sequential ring active.

|  | The following | instructions | correspond | with | image | 31.2. |
|--|---------------|--------------|------------|------|-------|-------|
|--|---------------|--------------|------------|------|-------|-------|

| 2 Use simultaneous ring person<br>Do not use simultaneous ring                                 |          |       |
|------------------------------------------------------------------------------------------------|----------|-------|
| Selected Time Schedule: Every Day All Day * 3                                                  | personal |       |
| Calls From:                                                                                    |          |       |
| Any phone number 4  Following phone numbers: 5  Any private number 7  Any unavailable number 8 |          |       |
| Specific phone numbers: 6                                                                      |          |       |
|                                                                                                |          |       |
|                                                                                                |          |       |
|                                                                                                |          | 9 Add |

- **1** Enter a name for the sequential ring rule in the "Description" text box.
- **2** Specify whether you want the rule to use or not use sequential ring.
- 3 Select Time Schedule. Residential subscribers are automatically set to "Every Day, All Day."

Choose the criteria the feature will use when active. Your choices are:

- **4** Any phone number. All incoming calls will be subject to this feature.
- 5 Following phone numbers. With this selection you will also need to identify the intended numbers in the "Specific Phone Numbers" section (see 6 in image 29.1). Also select if you would like the rule to apply to:
  - Any private number (see **7** in image 29.1)
  - Any unavailable number (see 8 in image 29.1)
- 9 Click "Add" to save rule settings.

Note: You can add multiple entries in this section. Simply repeat the steps above and make sure to click the "Add" button each time.

Each time you finish an entry, you will receive a similar confirmation message:

Added.

### **Two-Stage Dialing**

Two-stage dialing allows you to make calls from a second device while showing you are calling from your primary number. This feature will only work if you check "Allow activation with any user address" (see **3** in image 32.1). When placing a call you must use this phone and first dial your primary number. You will then enter the number you wish to call.

Note: There are no prompts after calling your primary number that inform you to dial the phone number you are trying to reach. Again, your primary number (not the phone number of the device you are calling from) is what will be displayed for the recipient.

Refer to Image 32.1 for instructions on managing this feature:

1 – Click the Two-Stage Dialing link to open the feature page.

The following page will load:

| Service Number:                                                        | The second state of the second                                                                                                    |                               |
|------------------------------------------------------------------------|----------------------------------------------------------------------------------------------------|-------------------------------|
| 470)336-3366 *                                                         | Two-Stage Dialing                                                                                                    |                               |
| To choose a different humber,<br>Nease select from the droo-<br>levin. | Phone Number: (470)336-3366<br>Two-Stage Dialing allows you to Integrate your cell phone or PST?                                                                                                    | (required fields)             |
| lasic Features                                                         | by prompting for additional dialed digits for call origination attem                                                                                                    | pts if the 'Allow activation  |
| Advanced Features                                                      | with any user address' check box is checked and the original diale<br>number(s), extension(s) or allases. The collected digits replace the                                                                                | e original dialed digits and  |
| BroadWorks Anywhere                                                    | <ul> <li>are used to complete the call. By associating your cell phone or P primary device or alternate location, you can originate calls from landline to your service phone number and get prompted for addi</li> </ul> | your cell phone or PSTN       |
| CommPilot Express - On                                                 | leverage enterprise dialing and other BroadWorks services. In ad                                                                                                    | dition, you can use the searc |
| Priority Alert - On                                                    | button to search for more phone numbers that can be used for Tw                                                                                                    | vo-Stage Dialing.             |
| Selective Call Acceptance<br>- On                                      | Two-Stage Dialing: @ on @ off 2                                                                                                    |                               |
| Selective Call Rejection -                                             | 3 🗷 Allow activation with any user a                                                                                                    | address                       |
| On<br>Sequential Ring - On                                             | Your cell phone or PSTN landline: (5551235544 (10-digit) 4                                                                                                    |                               |
| Simultaneous Ring<br>Personal - Off                                    |                                                                                                    | <b>A</b>                      |
| Two-Stage Dialing -                                                    |                                                                                                    | 5 Appl                        |

- 2 Enable or disable feature by selecting the "On" or "Off" radio button.
- **3** Check "Allow activation with any user address" to enable feature.
- **4** Enter the 10-digit phone number where you will be calling from.
- 5 Click "Apply" to save when finished.

The following confirmation message will be displayed:

Two-Stage Dialing has been successfully updated.

# Voicemail Management

The final section in Feature Management is Voicemail Management.

To expand the contents of this section, click the "Voicemail Management" menu link (see **1** in image 33.1). Once expanded, select each subsection to manage the corresponding feature.

| 470)336-3366                                                     |       |
|------------------------------------------------------------------|-------|
| To choose a different num<br>please select from the dro<br>down. |       |
| Basic Features                                                   |       |
| Advanced Features                                                |       |
| Voicemail Manageme                                               | ent 🕻 |
| Aliases                                                          |       |
| Greetings                                                        |       |
| Voicemail Managemer<br>On                                        | nt -  |
| Voicemail Password                                               |       |
| Voice Portal                                                     |       |
| Voice Messages                                                   |       |
| Logoff                                                           |       |
| Image 33.1                                                       | _     |

Note: this feature contains telephone instructions in the appendix of this document. Refer to the table of contents for an exact page reference.

### Aliases

Messaging Aliases allows you to specify additional phone numbers that will be treated like your primary number when you call in to check messages.

This saves time when retrieving voicemail messages from remote telephones because the system views the alias phone number as the actual mailbox owner.

Refer to Image 34.1 for instructions on managing this feature:

**1** – Click the Aliases link to open the feature page.

The following page will load:

| Home Features E911                                 | Call History Downloa            | d Account Info           |                                 |
|----------------------------------------------------|---------------------------------|--------------------------|---------------------------------|
| Service Number:                                    | Harris                          |                          |                                 |
| 470)336-3366 • 🗛                                   | liases                          |                          |                                 |
| To choose a different number. Phip                 | one Number: (470)336-336        | 6                        | *(required fields)              |
| dewn.                                              | caning Aliases allows you to    | enter numbers, which whe | n called from, make your voice  |
|                                                    | isaging box act as if you calle |                          | in called mont, make your voice |
| Advanced Features                                  | 2 Phone Num                     | hartic                   | 3                               |
| Voicemail Management                               | Z Phone Run                     | mer: [] ] -              | Add                             |
|                                                    | Delete                          | Phone Number             |                                 |
| Aliases                                            |                                 | 2344322345               |                                 |
| Greetings                                          |                                 | 2345678444               |                                 |
| or econy As                                        |                                 |                          |                                 |
| Voicemail Hanagement -<br>On                       | 0                               | 4445553333               |                                 |
| Voicemail Management -                             | 0                               | 4445553323               | 6 April                         |
| Voicemail Hanagement -<br>On                       | 10                              | 4445553333               | 6 Acci                          |
| Voicemail Hanagement -<br>On<br>Voicemail Password | ی<br>Allases has been successfu |                          | 6 Appl                          |

#### To add a number:

- 2 Entering the 10-digit alias telephone you'd like to add as an alias
- 3 Click "Add."
- **4** View the confirmation message each time after adding an entry

Repeat those steps until all phone numbers have been added.

### To delete a number:

- **5** Select the corresponding number's checkbox in the "Delete" column.
- 6 Click "Apply."

### Greetings

The greetings section allows you to set and change parameters that affect your voicemail greetings. Refer to Image 35.1 for instructions on managing this feature:

**1** – Click the Greetings link to open the feature page.

The following page will load:

| Service Number                                              | E                                                                                                    |              |
|-------------------------------------------------------------|----------------------------------------------------------------------------------------------------|--------------|
| (470)331-3366 *                                             | Greetings                                                                                                    |              |
| To choose a different number,<br>plane search tom the disp- | Fleme Namber: (470)339-3300                                                                                                    | ured fields) |
| pant.                                                       | Greetings allows you to set the number of ringt before reaching your voice messaging                                                                                                    | a have       |
| Desic Features                                              | research around for to set the interdec in right percent reacting your value message                                                                                                    | Q DON.       |
| Advanced Features                                           | Barsy Greeting: 2                                                                                                    |              |
| Vorcemail Management                                        | * System providing                                                                                                    |              |
| With a                                                      | O Perconal greeting                                                                                                    |              |
| Alexes                                                      | Load personal greeting: Choose File No file choose                                                                                                    |              |
| Greetings                                                   | No Answer Greeting: 3                                                                                                    |              |
| Wicemail Nacepement -                                       | System greeting                                                                                                    |              |
| Voicemel Password                                           | O Unavailable greating                                                                                                    |              |
| Louise Prime                                                | Load unavailable greating: Choose Ris No Sie choose                                                                                                    |              |
| Voice Petseges                                              | Altomate No Answer Creetings:                                                                                                    |              |
| mercanako.                                                  | Greeting Name Greeting File Huad Alternate Greeting                                                                                                    |              |
| Lugali                                                      | Audio:     Audio:     Chocke File No file chocke     Audio:     Audio:        |              |
|                                                             |                                                                                                    |              |
|                                                             | - Canada and a second second s |              |
|                                                             | *Number of rings before greeting: 5 • 7                                                                                                    |              |
|                                                             |                                                                                                    |              |
|                                                             |                                                                                                    | 8 Apply      |
|                                                             | Image 35.1                                                                                                    |              |

There are three greeting types that can be configured:

- **Busy Greeting** (see **2** in image 35.1) is played when you are on the other line and choose not to answer the second incoming call. Choose the appropriate radio button to select either the system greeting or a personal greeting.
- **No Answer Greeting** (see **3** in image 35.1) is played when you receive a call, but do not answer it. Choose the appropriate radio button to select either the system greeting or an unavailable greeting.
- Alternate No Answer Greetings (see 4 in image 35.1) allows you to create customized no answer greetings for special purposes (i.e. weekends, vacation, lunch). Name your alternate no answer greetings appropriately to easily remember their purpose (see 5 in image 35.1).

For all of these options, click the "Choose File" button (see **6** in image 35.1) to upload customized greetings from your computer.

Note: At one times there can only be one active greeting for no answer greetings (either "No Answer" or "Alternate No Answer Greetings").

Finally, use the dropdown list (see **7** in image 35.1) to select the number of times you want calls to ring before a greeting is played for the caller and click "Apply" (see **8** in image 35.1) to save your settings.

### **Voice Management**

Voice Management allows you to specify how voice messages will be handled and provides with you options to retrieve voice messages using your phone or your email.

Refer to Image 36.1 for instructions on managing this feature:

**1** – Click the Voice Management link to open the feature page.

The following page will load:

| Service Number:                                               | Marken and M. A. Anna and Anna and Anna and Anna and Anna and Anna and Anna and Anna and Anna and Anna and Anna |                                  |
|---------------------------------------------------------------|----------------------------------------------------------------------------------------------------|----------------------------------|
| 470)336-3366 *                                                | Voicemail Management                                                                                            |                                  |
| To choose a different number,<br>please select from the drop- | Phone Number: (470)336-3366                                                                                     | *(required fields)               |
| fern.                                                         | Voice Management allows you to specify how to handle your v                                                     | olds managing the Halflad        |
| Basic Features                                                | messaging if you want to use your phone to retrieve voice me                                                    | ssages. You can also just choose |
| Advanced Features                                             | to send the message to your e-mail and not use the phone for                                                    | voice messaging.                 |
| Voicemail Management                                          | Volce Messaging:                                                                                                |                                  |
| Alizes                                                        | * on @ off 2                                                                                                    |                                  |
| Greetings                                                     | Send All Calls to Voice Hall 3                                                                                  |                                  |
| Voicemail<br>Management - On                                  | Send Unanswered Calls to Voice Mail 5                                                                           |                                  |
|                                                               |                                                                                                    | Image 36.1                       |

The voice messaging section (see image above) allows you to control if and when calls are delivered to voicemail.

2 – Enable or disable voicemail by selecting the "On" or "Off" radio button.

Specify which calls you want to be sent to voicemail by selecting one or more of the following:

- 3 Send all calls directly to voice mail.
- 4 Send incoming calls directly to voice mail when your line is in use.
- 5 Send all unanswered calls to voicemail.

Continued on the following page.

The bottom section (see image 36.2) allows you to control the delivery of your voice messages.

| Voicemail Password<br>Voice Portal<br>Voice Messages | When a Voice Message Arrives:<br>* Use unlified messaging<br>* Use Phone Message Waiting Indicator 2 |                         |
|------------------------------------------------------|----------------------------------------------------------------------------------------------------|-------------------------|
| ogoff                                                | Forward it to this e-mail address:                                                                   |                         |
|                                                      | ④ Notify me by e-mail of the new voice measage at this address:                                      | myemati@email.com       |
|                                                      | 5 E-mail a carbon copy of the voice message to:                                                      | myspouceemail@email.com |
|                                                      | 6 Transfer on '0' to Phone Number:                                                                   | 5551234587              |
|                                                      |                                                                                                    | 7 Apply                 |
|                                                      |                                                                                                    | Image 36.2              |

Choose one of the two options (1 or 2 in image 36.2) for accessing email using the corresponding radio buttons:

(You can only have one of these two options active at a time)

- 1 Select to enable your phone to access your messages.
  - 2 Check this if you selected "Use unified messaging" previously and would like to enable your phone's message waiting indicator
- 3 Select this option to send emails to an email address and enter the email address in the text box provided.

The following are delivery options that can be selected in addition to your previous selection:

- 4 Send an email notification when a new voice message is received. Enter the email address in the text box provided.
- 5 Send a copy of the voicemail sent to an email as a WAV file attachment.Enter the email address in the text box provided.
- 6 Enable callers to be forwarded to a number specified by you when they select "0" on their keypad. Enter the phone number where calls should be forwarded in the text box provided. Be aware: Incoming callers are not prompted to press "0" so they will have to know that this option is available in advance.

7 – Click "Apply" when finished.

Once your changes have been made, you will receive a similar confirmation:

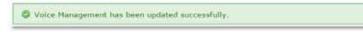

### **Voicemail Password**

Voicemail Password allows you update the password used to access your voicemails.

Refer to Image 37.1 for instructions on managing this feature:

**1** – Click the Voicemail Password link to open the feature page.

The following page will load:

| Service Number:                                               | Voicemail Password                      |                    |
|---------------------------------------------------------------|-----------------------------------------|--------------------|
| 470)336-3366 *                                                | vuiceman Passwuru                       |                    |
| To chasse a different number,<br>please select from the drop- | Phone Number: (470)336-3366             | "(required fields) |
| down.                                                         | Reset your 4-digits voicemail password. |                    |
| Basic Features                                                |                                         |                    |
| Advanced Features                                             | 2 "Type new password:                   |                    |
| Voicemail Management                                          | 3 "Confirm new password:                |                    |
| Alizes                                                        |                                         |                    |
| Greetings                                                     |                                         | 4 Apply            |
| Voicemail Management -<br>Dis                                 |                                         |                    |
| Voicemail Password                                            | 1                                       |                    |

**2** – Type in your new 4-digit password in the text box provided.

**3** – Confirm your new 4-digit password by retyping it in the second text box.

**4** – Click "Apply" when finished to save your settings.

Once your changes have been made, you will receive the following confirmation:

O Volcemail Password has been updated successfully.

### **Voice Portal**

Voice Portal allows you to upload a recording (as a .WAV file) of your name that will play in your voicemail greeting.

Refer to Image 38.1 for instructions on managing this feature:

**1** – Click the Voice Portal link to open the feature page.

The following page will load:

| Service Number:                                               | Voice Portal                                                                            |                                                                                                    |
|---------------------------------------------------------------|-----------------------------------------------------------------------------------------|----------------------------------------------------------------------------------------------------|
| 470)336-3366                                                  | vuice Puitai                                                                            |                                                                                                    |
| To choose a different number,<br>please select from the dros- | Phone Number: (470)336-3366                                                             | (required fields)                                                                                              |
| down.                                                         | Voice Portal allows you to set a Personalized Name (upload                              | d a WAV file to use as your name for                                                                           |
| Basic Features                                                | Auto Attendant and Voice Messaging) and set voice portal a                              |                                                                                                    |
| Advanced Features                                             |                                                                                         | and a second second second second second second second second second second second second second second second |
| Voicemail Management                                          | Use Personalized Name for Auto Attendant an     Load name: Choose File (No Tile choise) | ia voice mesiaging                                                                                             |
| Alizes                                                        | 3                                                                                       |                                                                                                    |
| Greetings                                                     | 4 Auto-login to Voice Portal when calling from my phone                                 |                                                                                                    |
| Voicemail Management -<br>On                                  |                                                                                         |                                                                                                    |
| Voicemail Password                                            |                                                                                         | 5 Apply                                                                                                    |
| Voice Portal                                                  |                                                                                         |                                                                                                    |

Note: before enabling the personalized name feature from this portal you will need to have a .WAV file recording of the name you want to use.

**2** – Check this box to enable the feature.

- Click the "Choose File" button and find desired .WAV file on your computer.
   Once the file has been selected, the file name will appear next to the "Choose File" button.
- 4 Check this button if you want to automatically log in to your voicemail whenever you dial your phone number from your own phone.
- **5** Click "Apply" when finished to save your settings.

Once your changes have been made, you will receive the following confirmation:

Voice Portal has been successfully updated.

### **Voice Messages**

Voice Messages allows you to retrieve and manage your voicemail messages from within the voice portal.

Refer to Image 39.1 for instructions on managing this feature:

**1** – Click the Voice Messages link to open the feature page.

The following page will load:

| Service Number:                                               | 3 losto     |                       |                       |            |         |                |
|---------------------------------------------------------------|-------------|-----------------------|-----------------------|------------|---------|----------------|
| 4701336-3366 •                                                | VUIL        | e Messa               | ges                   |            |         |                |
| To choose a different number,<br>please select from the drop- | Phone No    | umber: (470)336-      | 3366                  |            | 18      | (required Feld |
| daurs.                                                        | Click on th | he audio icon to list | ten to your messages. |            |         |                |
| Basic Features                                                |             |                       | an a far see a        |            |         |                |
| Advanced Features                                             | Play        | From                  | Received              | Save       | Forward | Delete         |
| Voicemail Management                                          | •           | 2 859,207.5565        | 4/22/2016 12:03 PM    | <b>±</b> 3 | * 4     | × 6            |
| Allases                                                       |             |                       |                       |            |         |                |
| Greetings                                                     |             |                       |                       |            |         |                |
| Voicemail Nanagement -                                        |             |                       |                       |            |         |                |
| On                                                            |             |                       |                       |            |         |                |
|                                                               |             |                       |                       |            |         |                |
| On                                                            |             |                       |                       |            |         |                |

**2** – Click to play a voicemail.

- **3** Click to save voicemail as a WAV file to your computer.
- 4 Click to delete a voicemail.

# E911

E911 is the third tab on the navigation bar. This tool allows you to update your E911 address information when necessary.

It is very important that you are aware of your responsibility to update your E911 information to your current physical location and address.

Click the E911 link (see **1** in image 40.1) on the navigation bar at the top of the page.

The following page will load:

| service Number:                                     | Y.    |                      |                                              |                                  |                                   |                 |                     |                                             |
|-----------------------------------------------------|-------|----------------------|----------------------------------------------|----------------------------------|-----------------------------------|-----------------|---------------------|---------------------------------------------|
| 70)336-3366 *                                       | E     | 111                  |                                              |                                  |                                   |                 |                     |                                             |
| a choose a different number,                        | Phot  | ter Num              | ber: (470)336-336                            | 6                                |                                   |                 |                     | "(required fields                           |
| lease select from the drop-<br>sum.                 |       | -                    |                                              |                                  |                                   |                 |                     |                                             |
| ccount Information:                                 | servi | ce for 9             |                                              | you initially pr                 | rovide your p                     | hysica          | I addres            | ts, it can take up to                       |
| Customer No.:<br>123278                             |       |                      | to verify your addre<br>this device to anoth |                                  |                                   |                 |                     | ss. You may register                        |
| Name:<br>ty Demo                                    | only  | one loca<br>rgency c | ition at time. If you<br>enter near your old | do not update<br>address. Whe    | n your location<br>n you update   | n, you          | r 911 ci            | ills may be sent to a , it can take several |
| Hreet:<br>122 Chastain Meadows CT                   | hour  |                      | vate 911 service at                          |                                  | Taxa a                            | 1.221           | -                   |                                             |
| City:                                               |       | STRUE                | Address                                      | TN                               | City                              | 121             | Zip                 | Last updated date                           |
|                                                     | 27    | Active               | 2000 BAKER CT NW                             | 4703363366                       | KENNESAW                          | QA.             | 30144               | 4/22/2016 1:20:39 PM                        |
| ENNESAW                                             |       | oosaco-2             |                                              | - California Contra              | an-nexositar                      | 10.00           | distant o           | or power outage or if                       |
| itate:                                              | *Nob  | 8: 911 C             | Hanno service will n                         | at function in                   | the event of a                    |                 |                     |                                             |
| itate:<br>IA                                        |       |                      |                                              |                                  |                                   |                 |                     | rvice is terminated.                        |
| itate:<br>Li,<br>Tip:                               | the b | roadban              | d, Internet Service                          | Provider (ISP                    | ), or Digital v                   | oice p          | hone se             | evice is terminated.                        |
| ENNESAW<br>Rate:<br>IA<br>Jip:<br>10144<br>Indated: | *911  | roadbar<br>Service   |                                              | Provider (15P<br>at time of init | ), or Digital v<br>dal activation | oice p<br>of yo | ihone se<br>ur acco | ervice is terminated.<br>ont. If your 911   |

After you have read and understood the information on this page, click the pencil edit icon (see **2** in image 40.1) to update your physical address.

Continued on following page.

Clicking edit on the E911 page will load the following page (Image 40.2):

|                                                       | Pl (420)                                       | 336-336                                    | 6                                                                   |                                                                   |                         |                                     | (required fields                                                          |
|-------------------------------------------------------|------------------------------------------------|--------------------------------------------|---------------------------------------------------------------------|-------------------------------------------------------------------|-------------------------|-------------------------------------|---------------------------------------------------------------------------|
|                                                       | purposet                                       | t. When                                    | you initially pr                                                    | ovide your pl                                                     | hysics                  | al addre                            | u will be using our<br>se, it can take up te<br>sez.                      |
| only one locatio                                      | on at time<br>ter near                         | e. If you your ald                         | do not update<br>address. Whe                                       | your location<br>you update                                       | n, vei                  | ir 911 G                            | ss. You may register<br>alls may be sent to a<br>, it can take several    |
| Status 9                                              | Address                                        |                                            | TN                                                                  | City                                                              | \$7                     | 2p                                  | Last updated date                                                         |
| P Active 12                                           | DOC BAKE                                       | ICT NW                                     | 4703068306                                                          | KINNESAW                                                          | QA.                     | 10344                               | 4/22/2016/1/20189 PM                                                      |
| Ttle                                                  |                                                | First nar                                  | 10                                                                  | Latitude                                                          |                         |                                     | Name suffici                                                              |
|                                                       | •                                              | Oreg                                       | 回                                                                   | Demo                                                              | -                       | 1                                   |                                                                           |
| Street.#:                                             | 1                                              | Street sul                                 | The .                                                               | Direction pr                                                      | efia:                   |                                     | 0                                                                         |
| 2008                                                  |                                                | E                                          |                                                                     |                                                                   |                         | •                                   |                                                                           |
| Street name.                                          |                                                | Street by                                  | NE.                                                                 | Direction is                                                      | din .                   |                                     |                                                                           |
| EAKER                                                 | 11                                             | COURT                                      | •                                                                   | North Wes                                                         | 1                       |                                     |                                                                           |
| Unit type / No:                                       | man d                                          | and the second second                      | type / No.i                                                         | Structure by                                                      | pe/h                    | 10:0                                |                                                                           |
|                                                       | •                                              | -                                          | N.•14                                                               | T                                                                 | and a local data        | •                                   |                                                                           |
| Zlp/Postal code:                                      | ( )                                            | City:                                      |                                                                     | County                                                            |                         | _                                   | State/Province:                                                           |
| 30144                                                 | 100                                            | RENNES                                     | WW.                                                                 | COBB                                                              |                         |                                     | GA                                                                        |
| Set To Active                                         |                                                | # Yes                                      | 0 No                                                                | 100000                                                            |                         | 10.1                                | 1947 P                                                                    |
| EIII distalment                                       |                                                |                                            |                                                                     |                                                                   |                         |                                     |                                                                           |
| responsibility, in                                    | otential no<br>accordano<br>Enio USER          | n-availabil<br>e with the<br>use with t    | ity of traditional<br>instructions that<br>the Service. If E        | 911 or E911 Se<br>accompany ea<br>ND USER did no                  | ch Dev<br>t recei       | the '911<br>ice, to pic<br>ve a 913 | Stoker"). It is your<br>ace the 911 liboker on<br>Stoker with your Device |
|                                                       |                                                | 6                                          | Vulidate                                                            | Cancel                                                            |                         |                                     |                                                                           |
|                                                       |                                                |                                            |                                                                     |                                                                   |                         |                                     |                                                                           |
|                                                       |                                                |                                            |                                                                     |                                                                   |                         |                                     | or power outage or if invice is terminated.                               |
| "911 Service w<br>Information is i<br>You can do so t | Internet<br>as ackno<br>ncorrect<br>by clickin | service<br>wiedged<br>above yr<br>a "Add N | Provider (15P<br>at time of init<br>u will need to<br>ew Record" of | ), or Digital v<br>dal activation<br>change the s<br>"Pendi" loor | of yo<br>P11 in<br>abov | ohone se<br>formation<br>re and m   |                                                                           |

Update the fields with your new address and click "Validate" (see **1** in image 40.2) to validate against known addresses.

You will receive a message asking you to confirm your E911 address.

| Street 1      | Street 2 | City     | State | Zip   |
|---------------|----------|----------|-------|-------|
| 2000 BAKER CT | #11.01   | KENNESAW | GA    | 30144 |

Multiple rows may be displayed. Select the radio button to the left of the correct address (see **1** in image 40.3) and click "Update" to save your changes.

|   | Status  | Address          | TN         | City     | 51 | Zip   | Last updated date    |
|---|---------|------------------|------------|----------|----|-------|----------------------|
| • | Pending | 2000 BAKER CT NW | 4703363366 | KENNESAW | GA | 30144 | 4/22/2016 1:16:12 PM |

Note: E911 normally takes approximately 15 minutes to complete. When complete, the status will change from "Pending" (like in image 40.4) to "Active."

# **Call History**

To view your call history, refer to Image 41.1 and the following corresponding instructions:

1 - Click on the tab in the navigation bar labeled "Call History."

The following page will load:

| Service Number:                                                        | Call that and                                                     |
|------------------------------------------------------------------------|-------------------------------------------------------------------|
| 470)336-3366 *                                                         | Call History                                                      |
| To choose a differenc number,<br>please select from the drop-<br>dewn. | Phone Number: (470)336-3366 (resured t                            |
| Account Information:                                                   | Select CDRs Criteria Details                                      |
| Customer No.2<br>323278                                                | 3 Filter by calling type: Please select calling type •            |
| Names<br>My Demo                                                       | 4/22/2015                                                         |
| Street:<br>222 Chastain Headows CT                                     | Destination #                                                     |
| City:<br>KENNESAW                                                      | Please Note: All COR's are recorded in BHT                        |
| State:<br>GA                                                           | Estern Time: -Avra<br>Central Time: -Siva<br>Nountain Time: -Okra |
| 20ps<br>30144                                                          | Pacific Time: -7005                                               |
| Updated:<br>5/17/2016 4:20:53 PM                                       |                                                                   |

This page allows you to query both your inbound and outbound calls based on the criteria you choose.

- 2 Select or see which number's call history you would like to view.
- 3 Select the call type you want to see from the dropdown list.
- **4** Choose the date range for the calls you want to see.
- 5 If you are looking for calls to or from a specific number, select either "Destination #" (to display calls made from your phone) or "Origination #" (to display calls made to your phone) and enter the specific number you want displayed.
- 6 Click "Submit" when finished entering your search criteria.

The call history data will then be displayed in an image similar to image 41.2

| Select 204: Citeria  | Desis       |                     |             |                  |                        |                              |      |
|----------------------|-------------|---------------------|-------------|------------------|------------------------|------------------------------|------|
| Call hype            | calmen*     | tial fermi paration | dattex.c.   | Call to Location | Hart New -             | And Street                   | Made |
| introved intercenter | 1010275405  | LEAD-STON, VY       | 4773363396  | adonta kin Gá    | A/22/2010 410:00 PM    | actorization activities that | - 63 |
| Internuted Local     | 5703999408  | ATLANTA GA          | 4710303388  |                  | 402.0804.210.52.66     | 4/02/0006 012109 758         | - 62 |
| Docal                | 470336348   | Allerta Ne. 64      | 6792312806  | ATLANTING GA.    | 4/22/2006 20736 PM     | 4/32/2014 2/08/32 844        | 2.4  |
| troound Local        | 1112090408  | atlanta ce          | #101061008  |                  | 4/25/29(05/210742 Mel  | 4/22/2016 209(11 95)         | 0.0  |
| triboynil socal      | (71)101408  | AT ANTA SA          | 1703363366  |                  | 4/20/2016 20542 PM     | 4/22/2018 20655 76           | 10   |
| Discord Local        | 0713103408  | ATLANTA GA          | 4723343344  |                  | 4/22/2016 1/37/31 PM   | Ar02/2014 1:58 16 PAR        | -6.5 |
| Introvend Local      | STOCHASE.   | ATLANTA CA          | 411030306   |                  | 4/32/2016 1:53 26 PM   | 4/22/2018 1/01/17 498        | 10   |
| Indound Local        | 1701050300  | ADATSVIL GA         | 4703043084  |                  | 4/11/2018-4/51196-PM   | 4/21/0108 410-45 PM          | -02  |
| Diseased Local       | 1710203408  | ATLANTA GA          | 4710803804  |                  | 4/21/2016 8/3018 PM    | A/21/2014 9/2017 FM          | - 64 |
| Look                 | #P03363788  | Atlenta Na. GA      | \$780060000 | ADADINE, GA      | A/22/0016 3 08:18 PH   | 4/21/2016 259 21 212         | - 62 |
| intercond Lennal     | areaseents. | ATLANTA GA          | 2112042066  |                  | 4/20/2018/24(10) Fe/   | 4/01/0008 248 54 50          | . 44 |
| LOCH .               | 4703349386  | Attenta his illi4   | 6751055500  | ADADON, BA       | 4/21/2018 248 33 FM    | 4/02/0518 214534 PM          | - 61 |
| introduced Second    | COLUMN A    | ATLANTS DA          | 10101010000 |                  | AVE: 0006 12 2011 FM   | Ar21/2014 12:20 51 Per       | - 10 |
| Local                | 4703303308  | attents for the     | C104048440  | ADAMONS, ISA     | ACLOSED CONCEPTS       | ADUIDS 122415 PM             | - 34 |
| bibound Local        | 27330096428 | AT ANTA GA          | (COMMANNA)  |                  | 4/25/0018 12 DK 94 PMF | 4/21/0018 13/25-66 PM        | 6.3  |
| H 4 Perel 2          | M d test    | Page size [21]      |             |                  |                        | -20 increa in                | Same |

# Download

All users are provided with several user documents. The download tab is where you can access these documents in addition to other important resources such as the feature guide, terms of service and any other documents.

To access these documents, refer to Image 42.1 and the following corresponding instructions:

 Click the "Download" tab on the navigation bar at the top of the page. The following page will load:

| Account Information:                                                                                                    | Download                                                                                       |           |             |  |  |  |
|----------------------------------------------------------------------------------------------------|------------------------------------------------------------------------------------------------|-----------|-------------|--|--|--|
| Customer No.:<br>523278                                                                                                    | Duwnudu                                                                                        |           |             |  |  |  |
| Name:<br>My Demo                                                                                                    | To download the below file to your computer, right click on the file type and "Save Target As. |           |             |  |  |  |
| Street:<br>222 Chastain Meadows CT                                                                                                    |                                                                                                |           |             |  |  |  |
| City:                                                                                                    | File Name                                                                                      | File Type | File Size   |  |  |  |
| Contraction of the Contraction of the Contraction o | 16 C                                                                                           | 1 0       | 80.27 KB    |  |  |  |
|                                                                                                    | 911 Waver.pdf                                                                                  | - 0       | STATIST TOP |  |  |  |
| State:                                                                                                    | 911 Waver.pdf<br>Residential Feature Guide Template.pdf                                        | 2         | 80.27 KB    |  |  |  |
| KENNESAW<br>State:<br>GA<br>Zip:<br>30144                                                                                                    |                                                                                                | _ 2       |             |  |  |  |

2 – Click the icon in the "File Type" in the corresponding column to download any documents that appear in this section.

# Account Info

To update personal information, service address, billing address, or password, hover over the "Account Info" tab (see 1 in image 43.1) on the navigation bar and select either:

- "Update Account" (see 2 in image 43.1). This will give you access to update your personal information, service address and billing address.
- "Change Password" (see **3** in image 43.1). This will give you access to change your password.

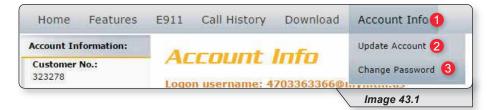

# **Personal Info**

To access this page, hover over the Account Info tab in the top navigation bar and in the dropdown menu select "Update Account." Refer to the Account Info section for more detailed instructions.

Refer to Image 44.1 for instructions on updating personal information:

**1** – Click the Personal Info tab.

The following page will load:

| Account Information:               | Accoun                  | + Infer            |                                                                                                    |          |                    |
|------------------------------------|-------------------------|--------------------|----------------------------------------------------------------------------------------------------|----------|--------------------|
| Customer No.:<br>323278            | Logon usernam           |                    | Annual training and                                                                                                    |          |                    |
| Name:<br>Ny Demo                   | Lugun usernam           | 6. 4703303300      | antiquitintias                                                                                                    |          | "(required fields) |
| Street:<br>222 Chastain Meadows CT | 1 Personal Info         | Service Address    | Billing Address                                                                                                    |          |                    |
| City:<br>KENNESAW                  | Customer name:          | My Demo            |                                                                                                    | 2        |                    |
| State:<br>34                       | CPNI:<br>Contact Phone: | 1234 (555) 111-45- | 15                                                                                                    | 34       |                    |
| Zipe<br>30144                      | E-mail Address:         | myemail@en         | Contraction of the second second seco | 6        |                    |
| Updated:<br>5/17/2016 4:20:53 PM   |                         | (                  | Update                                                                                                    | Cancel 7 |                    |

2 – Displays the un-editable Customer Name

Change the other fields as needed by replacing the content in the text boxes:

- 3 CPNI (Customer Proprietary Network Information is the passcode used to protect the privacy of your account details)
- 4 Contact Phone
- 5 E-mail Address

When finished:

6 - Click "Update" to save

OR

**7** – Click "Cancel" to restore to your original settings.

# Service Address

To access this page, hover over the Account Info tab in the top navigation bar and in the dropdown menu select "Update Account." Refer to the Account Info section for more detailed instructions.

Refer to Image 45.1 for instructions on updating your service address:

1 – Click the Service Address tab to open the correct page.

The following page will load:

| ccount Information:                | Accesses                                                            | in Fra         |                  |                       |                 |  |  |
|------------------------------------|---------------------------------------------------------------------|----------------|------------------|-----------------------|-----------------|--|--|
| Customer No.:<br>323370            | Account Info Logon username: 4703363366@mynitm.us (required fields) |                |                  |                       |                 |  |  |
| Name:<br>My Demo                   |                                                                     |                |                  |                       |                 |  |  |
| Street:<br>222 Chastain Meadows CT | Personal Info                                                       |                |                  | 55                    |                 |  |  |
| City:<br>KENNESAW                  | Customer name:                                                      |                |                  | First name:           | Last name;      |  |  |
|                                    | My Demo                                                             |                | My               | Demp                  |                 |  |  |
| State:                             | Street #:                                                           | Street su      | TINI             | Direction prefix:     | 0120275         |  |  |
| 2.1                                | 222                                                                 | -              | 1                |                       |                 |  |  |
| Dip:<br>10144                      | Street name:                                                        | Street typ     | iei:             | Direction suffix:     |                 |  |  |
| Statistics and statistics          | Chastain Meadows                                                    | COURT          |                  | -                     |                 |  |  |
| Jpdated:<br>5/17/2016 4:20:53 PM   | Unit type / flip.:                                                  | a construction | n type / No.i    | Structure type / No.: |                 |  |  |
| #1772010 4:20:33 PM                |                                                                     | 1.             |                  | 1                     |                 |  |  |
|                                    | Zip/Postal code:                                                    | CRYL           |                  | County:               | State/Province: |  |  |
|                                    | 30144                                                               | KENNES         | AW .             | C088 *                |                 |  |  |
|                                    | 30144                                                               | I NETHICS      | H31 -            | 0000                  | GA              |  |  |
|                                    |                                                                     | 6              | Update           | Cancel 3              |                 |  |  |
|                                    |                                                                     |                | Consideration of |                       |                 |  |  |

Make the necessary changes and when finished:

- 2 Click "Update" to save your changes
  - OR
- **3** Click "Cancel" to restore your original settings.

# **Billing Address**

To access this page, hover over the Account Info tab in the top navigation bar and in the dropdown menu select "Update Account." Refer to the Account Info section for more detailed instructions.

Refer to Image 46.1 for instructions on managing this feature:

**1** – Click the Billing Address tab to open the correct page.

The following page will load:

| Account Information:               | Account Im                          | Fra                    |                 |  |  |  |
|------------------------------------|-------------------------------------|------------------------|-----------------|--|--|--|
| Customer No.:<br>323270<br>Name:   | Logon username: 4703363366@mymtm.us |                        |                 |  |  |  |
| Ny Demo                            |                                     | 4                      |                 |  |  |  |
| Street:<br>222 Chastain Meadows CT | Personal Info Service A             | ddress Billing Address |                 |  |  |  |
| City:<br>KENNESAW                  | Customer name:                      | First name:            | Last name:      |  |  |  |
| State:                             | My Demo                             | My                     | Demo            |  |  |  |
| State:<br>G4                       | Street 1:                           | Street 2:              |                 |  |  |  |
| Ziec                               | 222 Chastain Meadows C              |                        |                 |  |  |  |
| 20144                              | Zip/Postal code:                    | City:                  | State/Province: |  |  |  |
| Updated:                           | 30144                               | KENNESAW *             | GA              |  |  |  |
| 5/17/2016 4:20:53 PM               | Weight at the                       |                        |                 |  |  |  |
|                                    |                                     | 2 Update Cancel        | 3               |  |  |  |
|                                    |                                     |                        | -               |  |  |  |

Make the necessary changes and when finished:

2 – Click "Update" to save your changes

OR

3 – Click "Cancel" to restore your original settings.

# **Change Password**

Refer to Image 47.1 for instructions on managing this feature:

**1** – Hover over the Account Info tab in the top navigation bar and in the dropdown menu click "Change Password."

The following page will load:

| Service Number:                                                        | Channel Description                                                                                                    |                                   |  |  |  |
|------------------------------------------------------------------------|----------------------------------------------------------------------------------------------------|-----------------------------------|--|--|--|
| 470)336-3366 *                                                         | Change Password                                                                                                    |                                   |  |  |  |
| To choose a different number,<br>please select from the drop-<br>dewn. | Logon username: 4703363366@mymtm.us "(required fields) Password should not consist of any significant portion of you name, family names, account                                                     |                                   |  |  |  |
| Account Information:                                                   | number, telephone number, street address, zip code, social                                                                                                    | I security number, date of birth, |  |  |  |
| Customer No.:<br>323278<br>Name:<br>My Demo                            | other biographical or account information, or easily guesse<br>• The password length must be at least 6 characters.<br>• The password must contain at least 1 number, at least<br>upper case letter. |                                   |  |  |  |
| Street:<br>222 Chastain Meadows CT                                     |                                                                                                    |                                   |  |  |  |
| City:<br>KENNESAW                                                      | *Current password:                                                                                                    | 2                                 |  |  |  |
| State:<br>GA                                                           | *Verify password:                                                                                                    | 3                                 |  |  |  |
| Zip:<br>30144                                                          | Submit 5                                                                                                    |                                   |  |  |  |
| Updated: 5/17/2016 4:20:53 PM                                          |                                                                                                    |                                   |  |  |  |

- 2 Enter the current password (the one you used to log into the portal).
- **3** Enter a new password in the "New password" text box.
- **4** Reenter the new password in the "Verify password" text box.
- **5** Click "Submit" when finished to save your change.

# **Phone Features**

Various features are able to be accessed, modified and enabled through telephone shortcuts. Each of those features will be covered in the following sections.

# **Feature Access Codes**

While the following sections will go into greater detail about how to use each feature from a phone, the table below serves as compilation of all of the various feature access codes.

If you have any questions regarding a particular feature or corresponding code, refer to the feature's section after this table.

| FEATURE                               | ON         | OFF |
|---------------------------------------|------------|-----|
| Anonymous Call Rejection              | *77        | *87 |
| Call Forwarding - Always              | *72        | *73 |
| Call Forwarding - Busy                | *90        | *91 |
| Call Forwarding - No Answer           | *92        | *93 |
| Call Forwarding - Not Reachable       | *94        | *95 |
| Call Return                           | *69        |     |
| Call Waiting (per call *70)           | *56        | *57 |
| Call Waiting - Disable for One Call   | *70        |     |
| Caller ID Block - Outbound            | *68        | *81 |
| Caller ID - Block Outbound (per call) | *67        |     |
| Clear Voice Message Indicator         | *99        |     |
| Do Not Disturb                        | *78        | *79 |
| Flash Call Hold                       | *22        |     |
| Last Number Redial                    | *66        |     |
| Speed Dial 8                          | *74        |     |
| Speed Dial 100                        | *75        |     |
| Voicemail                             | *98 or *62 |     |

### Anonymous Call Rejection

Reject incoming calls that have blocked their directory or identification information. Anonymous callers will hear an intercept message when they call.

- 1. Dial \*77 to enable. Dial \*87 to disable.
- 2. Listen for a confirmation message.

### **Call Forwarding**

Forward incoming calls to another number.

1. Dial \*72 to enable call forwarding always. Dial \*73 to disable call forwarding always.

Dial \*90 to enable call forwarding - busy. Dial \*91 to disable call forwarding - busy.

Dial \*92 to enable call forwarding - no answer. Dial \*93 to disable call forwarding - no answer.

Dial \*94 to enable call forward not reachable. Dial \*95 to disable call forward not reachable.

- 2. Enter the 10-digit phone number for the call forwarding destination and press #.
- 3. Listen for a confirmation message.

### Call Return

Quickly dial the number of the last incoming call.

- 1. Dial \*69.
- 2. Your phone will dial the number that was your last incoming call.

### **Call Waiting**

Switch to new incoming calls while already on another call.

#### To enable or disable the feature:

- 1. Dial \*56 to enable. Dial \*57 to disable.
- 2. Listen for a confirmation message.

#### To Answer:

- 1. Sound will alert when there is another call.
- 2. Press flash to put the existing caller on hold and accept the other call.

### To Disable for a Single Call:

- 1. Dial \*70
- 2. Enter the desired 10-digit phone number you're wanting to call.

### Caller ID

Identify callers before answering the call. Block Caller ID information from being delivered with Outbound Caller ID Block.

- 1. Dial \*68 to permanently enable outbound caller ID block. Dial \*81 to permanently disable outbound caller ID block.
- Dial \*67 and the 10-digit phone number to enable outbound caller ID block for one call.
   Dial \*82 and the 10-digit phone number to disable outbound caller ID block for one call.
- 3. Listen for a confirmation message.

### **Clear Voice Message Indicator**

Clear the indicator on your phone that shows voice messages.

- 1. Dial \*99.
- 2. Listen to the confirmation message.

### Do Not Disturb

Halt calls, pages or intercom messages. Callers will receive a busy message and be sent to voicemail or receive a busy signal.

- 1. Dial \*78 to enable. Dial \*79 to disable.
- 2. Listen for a confirmation message.

## **PHONE FEATURES**

### Flash Call Hold

Place a call on hold.

### To place a call on hold:

- 1. Dial the other number
- 2. During the call, press flash.
- 3. Dial \*22 to place the call on hold.

### To take a call off hold:

1. Dial \*22 or press flash.

### Last Number Redial

Quickly dial the number of the last outgoing call.

1. Dial \*66.

### Speed Dial

Add frequently dialed numbers for quick and simple access.

### To Create a Speed Dial Code:

- 1. For a one digit code, Dial \*74 and wait for the tone. For a two digit code, dial \*75 and wait for the tone.
- Dial appropriate speed dial code followed by the user's 10-digit phone number. (Example: 03+800-555-1212)
- 3. Listen for a confirmation message.

### To Use Speed Dial:

- 1. Listen for a dial tone.
- 2. Dial # followed by appropriate 2-digit speed dial code..

### Three-Way Calling

Create a call that includes three parties with each on a separate device.

- 1. Call the first phone number or extension.
- 2. Once they answer and you are on an active call, place the call on hold by pressing Flash / Conference.
- 3. Enter the third party's complete phone number or extension and press #.
- 4. Once the third party answers and you are on an active call, connect all three parties and begin a three-way call by pressing Flash / Conference.

Note: If either the second or third party leaves the call, the first party and the remaining party will remain connected.

### Voicemail

Send calls to a personal Voicemail while on another call, not at the office or just too busy. Messages can be conveniently retrieved by phone, online account or email

#### To Access Voicemail:

- From on-network extension: dial \*98.
   From off-network extension: dial your 10-digit phone number and press \* when greeting starts.
- 2. Enter passcode and press #.

#### Main Voicemail Menu Options:

- [1] To access voicemail.
- [3] Record name.
- [8] To change passcode.
- [9] To exit the voice portal.
- [#] To repeat this menu.

#### First Time Setup or Reset Voicemail Passcode

- 1. Dial \*98.
- 2. Enter default passcode 8642 and press # (first time setup).
- 3. Following passcode has expired prompt, enter a permanent passcode and press #.
- 4. Re-enter permanent passcode and press #.
- 5. Follow the rest of the prompts to record name and greetings.